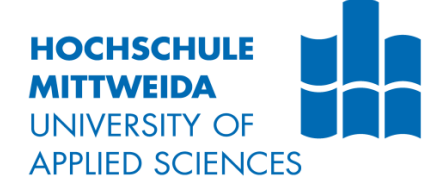

# **BACHELORARBEIT**

Frau **Sandra Stark**

# **Entwicklung einer Smartphone-App zur Blutaltersbestimmung**

Mittweida, 2017

Fakultät Angewandte Computer- und Biowissenschaften

# **BACHELORARBEIT**

# **Entwicklung einer Smartphone-App zur Blutaltersbestimmung**

Autor: **Frau**

**Sandra Stark**

Studiengang: **Allgemeine und Digitale Forensik**

> Seminargruppe: **FO14w1-B**

Erstprüfer: **Prof. Dr. rer. nat. Dirk Labudde**

> Zweitprüfer: **Tommy Bergmann, M. Sc.**

> > Einreichung: **Mittweida, 25.08.2017**

Verteidigung/Bewertung: **Mittweida, 30.08.2017**

Faculty of Applied Computer Sciences and Biosciences

# **BACHELORTHESIS**

# **Development of a Smartphone-App for blood age estimation**

author: **Ms.**

**Sandra Stark**

course of studies: **General and Digital Forensic Science**

> seminar group: **FO14w1-B**

first examiner: **Prof. Dr. rer. nat. Dirk Labudde**

> second examiner: **Tommy Bergmann, M. Sc.**

> > submission: **Mittweida, 25.08.2017**

> > defence/ evaluation: **Mittweida, 30.08.2017**

#### **Bibliografische Beschreibung:**

Stark, Sandra:

Entwicklung einer Smartphone-App zur Blutaltersbestimmung. 2017. Seitenzahl Verzeichnisse: 7, Seitenzahl des Inhalts: 60, Seitenzahl der Anhänge: 1, DVD. Mittweida, Hochschule Mittweida, Fakultät Angewandte Computer- und Biowissenschaften, Bachelorarbeit, 2017

#### **Referat:**

Blut ist einer der wertvollsten Spuren bei Kapitalverbrechen. Anhand dessen, lässt sich nicht nur die DNA gewinnen oder der Tathergang rekonstruieren, sondern auch das Alter der Blutspur kann geschätzt werden. Besonders in den ersten Stunden des Trocknungsprozesses ist erkennbar, dass sich die Farbe des Blutes, abhängig vom Untergrund, von einem hellen Rot in ein bräunlich bis schwarzen Farbton verändert. Diese Veränderungen des Rotwertes wurden anhand von aufgenommenen Blutspuren in einer geeigneten Software analysiert und ausgewertet. Die Messungen zeigten kontinuierliche Absenkungen der Magentawerte im CMYK-Farbmodell, welche die Grundlage für die spätere App-Entwicklung bildeten. Die App wurde für das Betriebssystem Android OS entwickelt. Deren Altersschätzung basiert auf der Berechnung des magentafarbenen Anteils einer fotografierten und zugeschnittenen Blutspur und des daraus resultierenden Durchschnittswertes. Ein Praxistest der App zeigte, dass vor allem bei frischem Blut, das tatsächliche Alter mit dem von der App geschätzten Bereich übereinstimmte.

### **Englischer Titel:**

Development of a Smartphone-App for blood age estimation

#### **Abstract:**

Blood is one of the most valuable traces of capital crimes. Not only the DNA can be recovered or the circumstances of a crime can be reconstructed, but also the age of the blood stain can be estimated. During the first hours of the drying process it is visible, that the color of the blood changes from a bright red into a brownish to black color, depending on the surface. These changes of the red values were analyzed and evaluated by means of recorded blood traces in a suitable software. The measurements showed continuous lowering of the magenta values in the CMYK color model, which formed the basis for the later app development. The app has been developed for the operating system Android OS. Their age estimation is based on the calculation of the magenta values of a photographed and tailored blood trace and the resulting average value. An evaluation test of the app showed that the actual age coincided with the app's estimated time range, especially by fresh blood.

# Inhalt

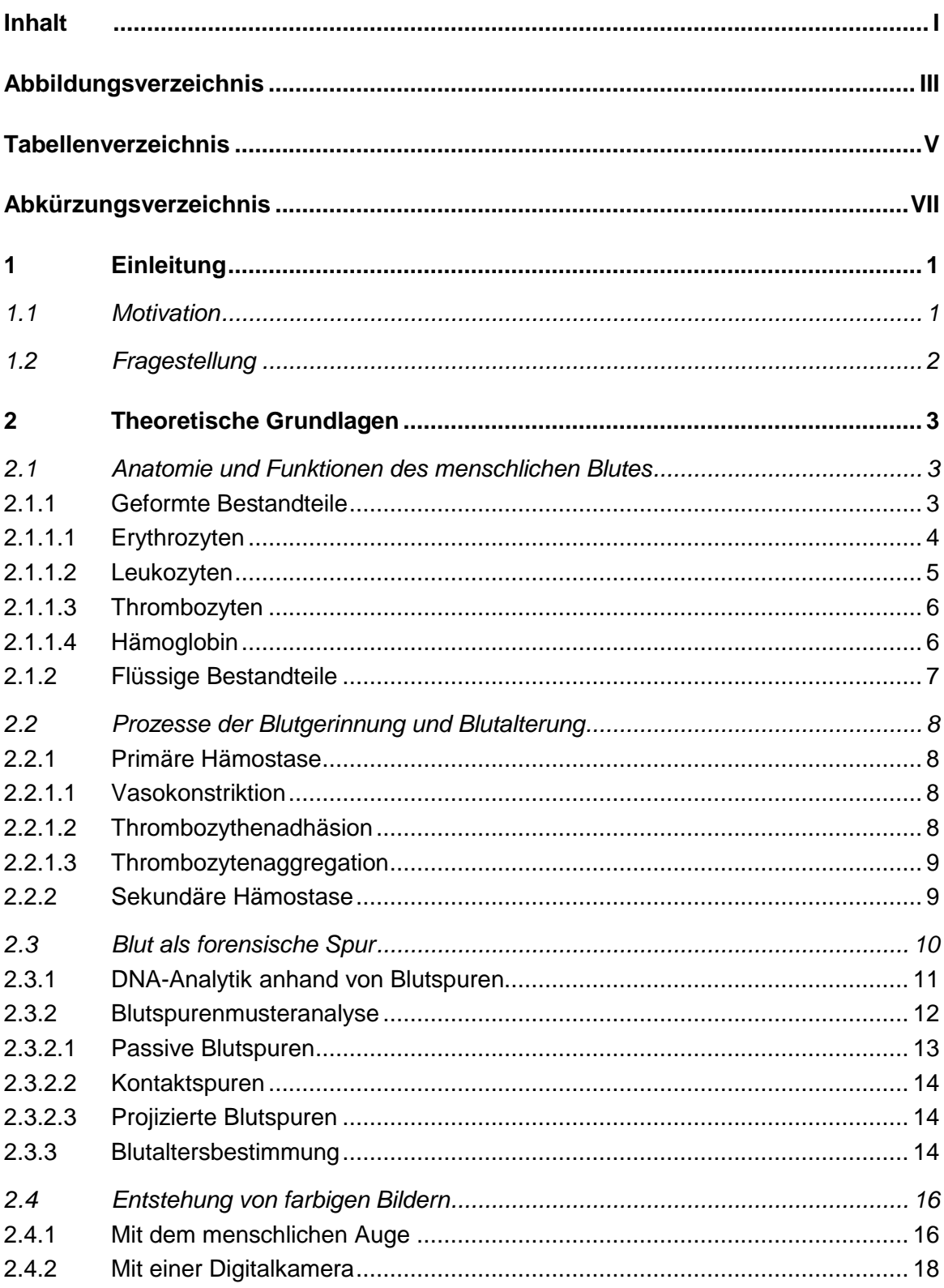

 $\mathbf{I}$ 

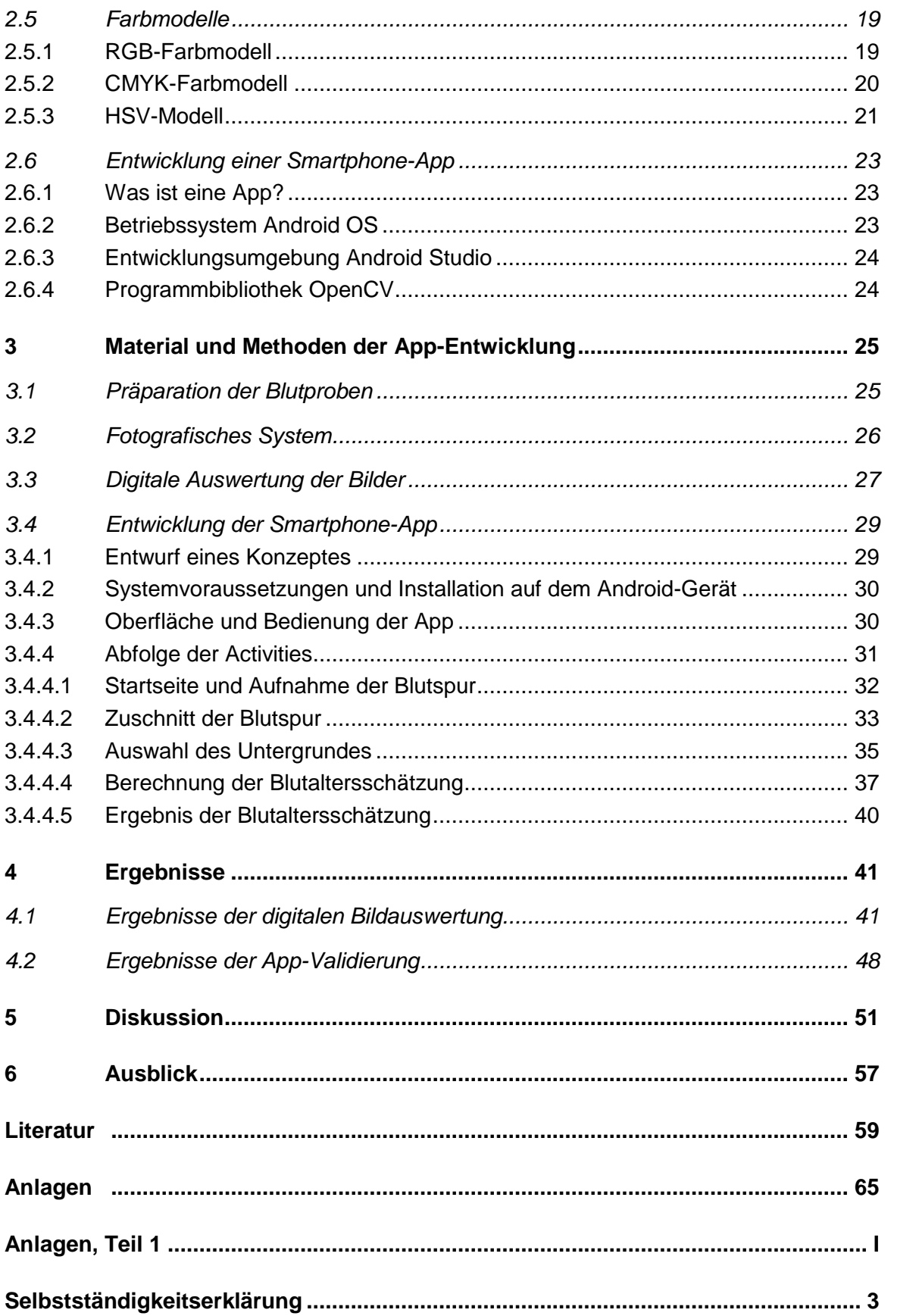

# **Abbildungsverzeichnis**

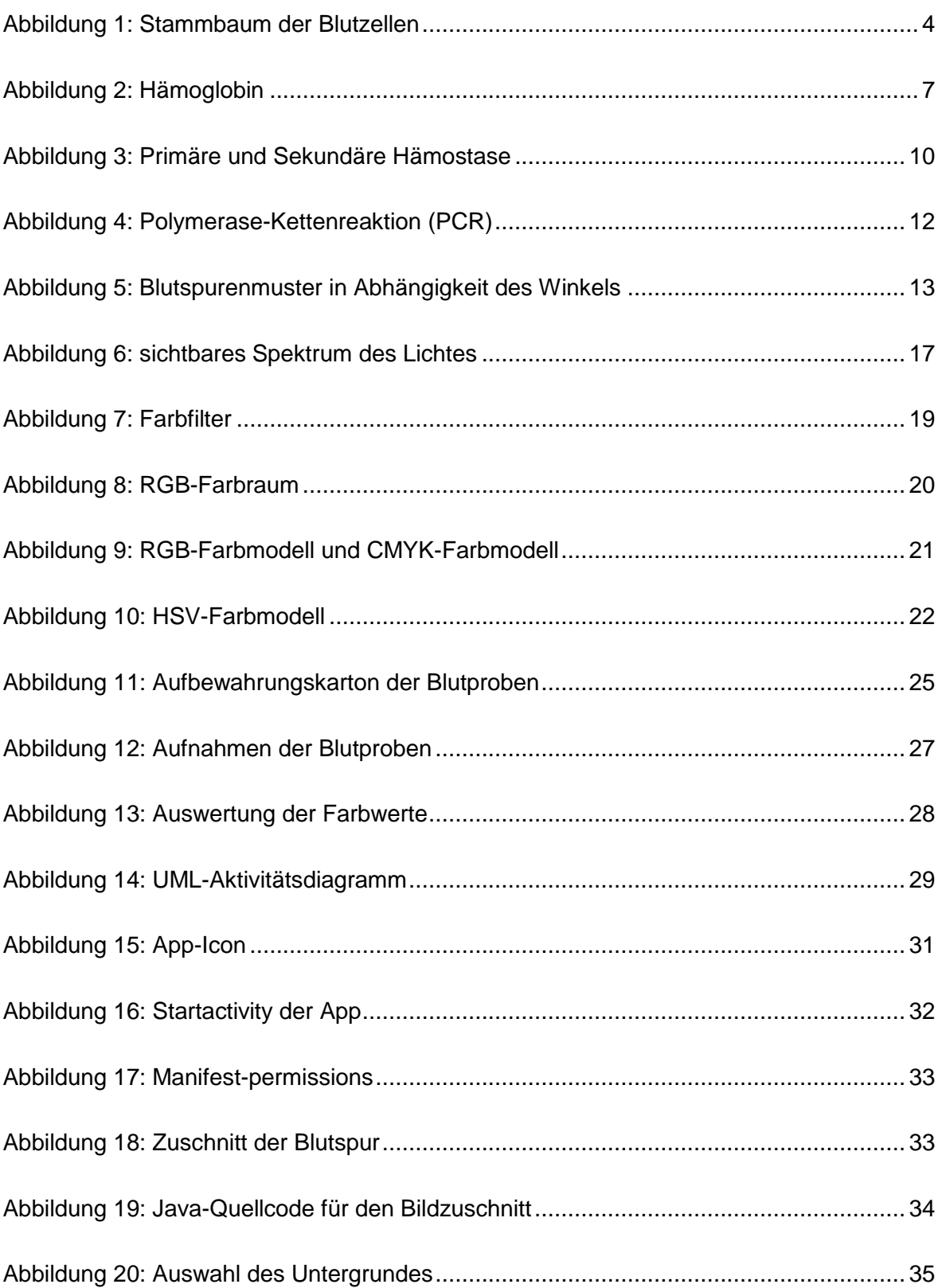

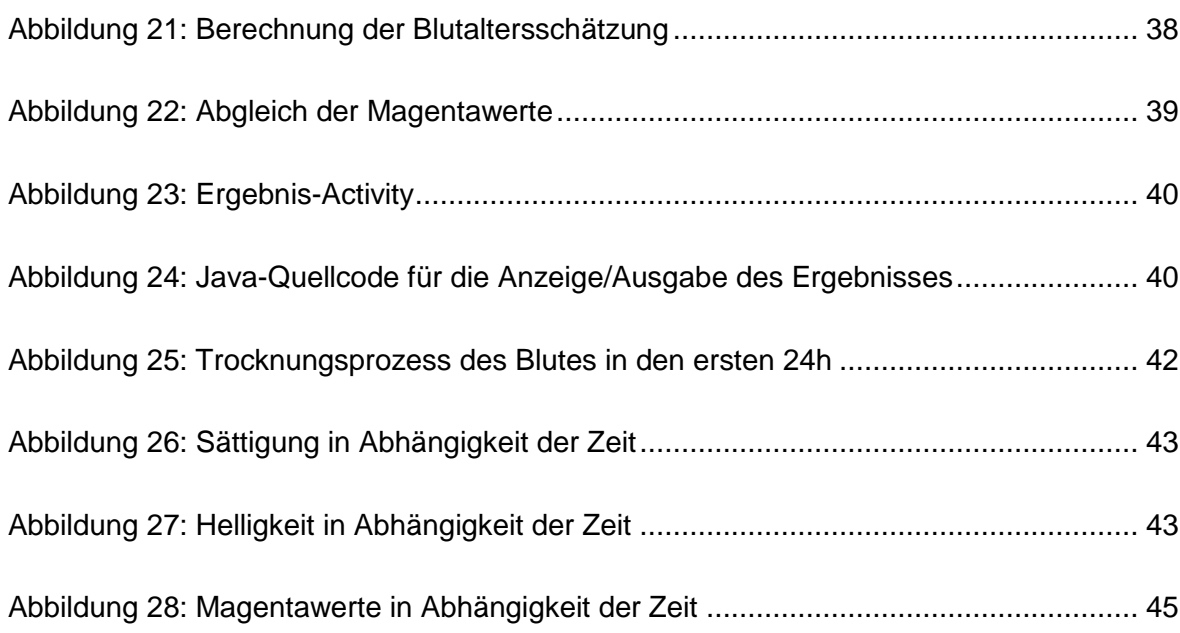

# **Tabellenverzeichnis**

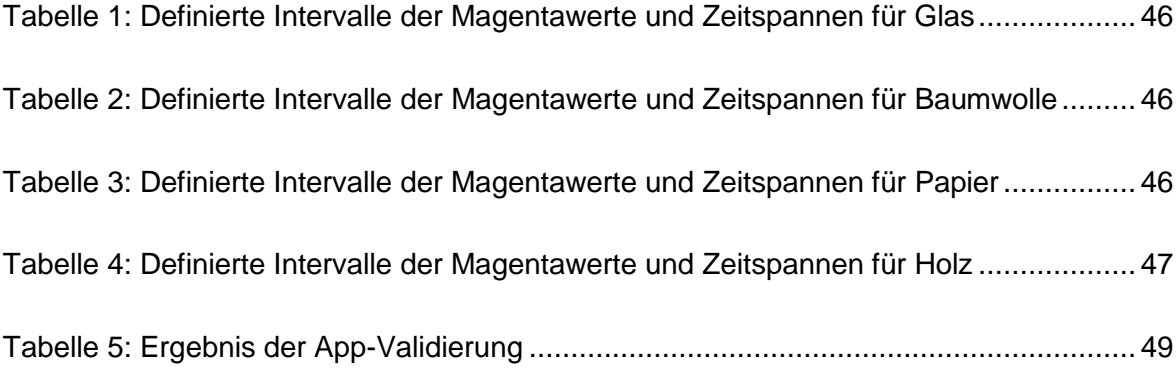

# **Abkürzungsverzeichnis**

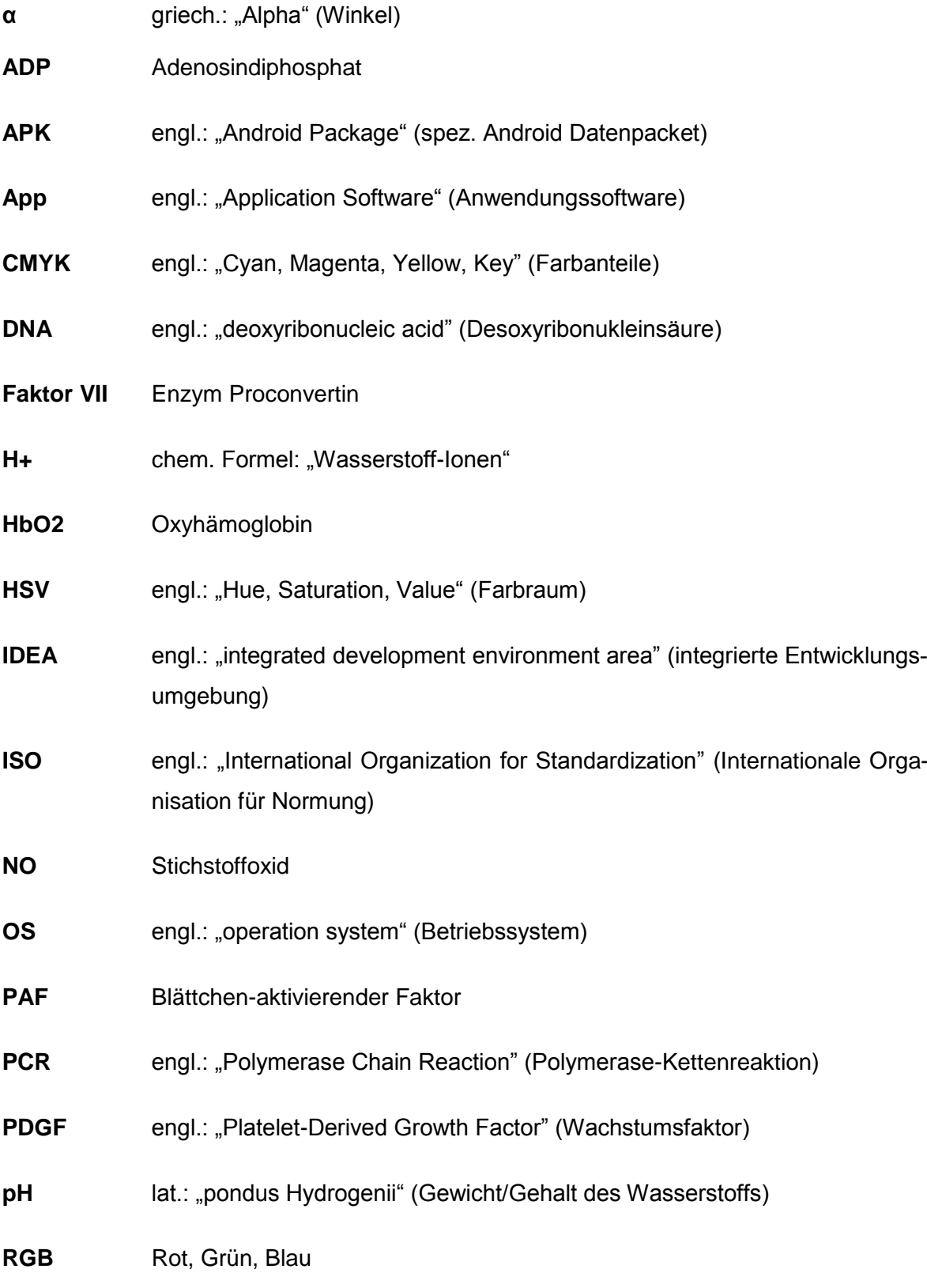

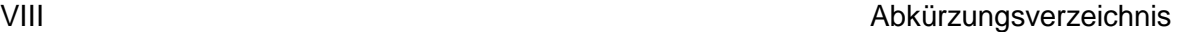

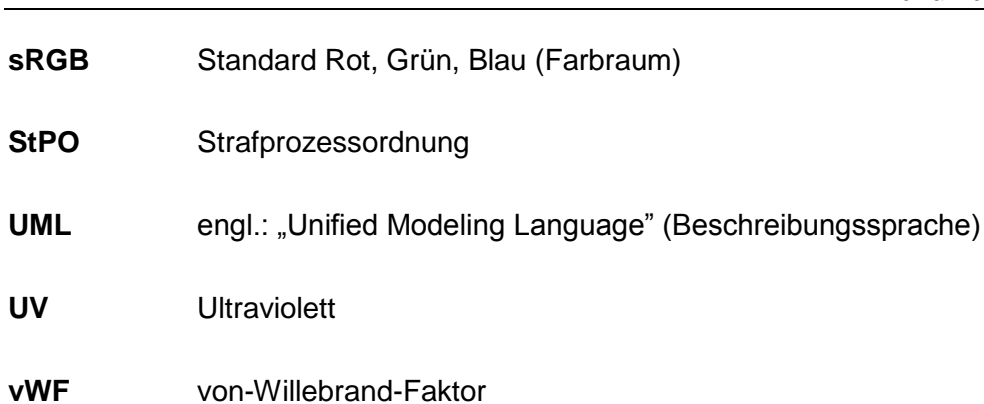

### **Danksagung**

Als Erstes möchte ich mich bei meinem Betreuer Herrn Tommy Bergmann, M. Sc. für die Unterstützung während der gesamten Arbeit bedanken. Er regte mich stets zu neuen Ideen an, um meine Versuchsreihen und die Methoden der Auswertung zu verbessern. Zudem übte er neben Lob, konstruktive Kritik, die mir half den Anspruch an ein wissenschaftliches Arbeiten zu erfüllen.

Des Weiteren danke ich der Cousine meines Freundes, Dr. Stefanie Heyne und meiner Nachbarin Michaela Stöcker, die mir bei der Präparation der Blutproben behilflich waren.

Ein besonderer Dank gilt meinem Schulfreund Georg Rolof, dessen Anregungen sich bei der Entwicklung der App, als eine große Hilfe erwiesen und maßgeblich zur Funktionalität der App beigetragen haben.

Dass die Arbeit in dieser Form präsentiert werden kann, verdanke ich meiner Tante Karin, die mein Geschriebenes fortlaufend Korrektur laß.

Ein Dank sei meinem Freund Michael ausgesprochen, der es mich während der Arbeit lehrte, für Technik Geduld zu üben und auf dessen Beistand ich jederzeit zählen konnte.

Der wohl größte Dank gilt jedoch meiner Familie, besonders meinem Papa Bernd, ohne dessen Unterstützung die Einschlagung dieses Bildungswegs nicht möglich gewesen wäre.

### **1 Einleitung**

### **1.1 Motivation**

In Deutschland fielen im Jahr 2016, laut der Polizeilichen Kriminalstatistik rund 3000 Menschen einem Tötungsdelikt zum Opfer. [1] Häufig bleiben bei derartigen Verbrechen wertvolle Spuren – teilweise vom Täter, als auch vom Opfer, am Tatort zurück. Unter einer "Spur" versteht man materielle Veränderungen, welche mit einem kriminalistisch relevanten Ereignis in Zusammenhang stehen und gegeben falls zur Aufklärung beitragen können. [2]

Eine dieser bedeutenden Spuren ist Blut. Schon der kleinste Blutfleck am Tatort kann verräterisch sein. Nicht nur, weil sich aus Blut DNA gewinnen lässt und im besten Fall eine Person eindeutig identifiziert werden kann, sondern auch weil Blut wichtige Hinweise auf den Tathergang oder den Zeitpunkt der Tat liefern kann. Durch neue hochmoderne Techniken der DNA-Analytik wird der Beweiswert anderer Methoden, wie z.B. der Blutaltersbestimmung häufig außer Acht gelassen.

Erste erfasste Versuche, um das Alter eines Blutflecks zu bestimmen, reichen zurück in das Jahr 1907. Zu dieser Zeit beobachtete LOUIS TOMELLINI von der Universität in Genoa, wie sich die Farbe eines Blutflecks vom Beginn der Auftragung über die Zeit veränderte. [3]

Bereits wenige Stunden nach dem Auftragen des Blutes ist makroskopisch je nach Untergrund eine Farbveränderung von einem kräftigen Rot bis hin zu einer rotbraunen bis schwarzen Verfärbung erkennbar. Besonders bei der Aufklärung von Verbrechen sind die ersten Stunden nach der Tat entscheidend, denn die Spuren am Tatort können leicht durch andere Personen oder Witterungseinflüsse verändert oder gar vernichtet werden. Um solche Situationen zu vermeiden, wäre ein Einsatz von mobiler Technik, wie z.B. Smartphones oder Tablets, eine Unterstützung bei der kriminaltechnischen Arbeit am Tatort. Bei einigen Strafverfolgungsbehörden werden diese Geräte, vordergründig zur Kommunikation, bereits verwendet. Auf einem Smartphone können sich mehrere Anwendungen, sogenannte Apps, befinden. Ein Teil der Apps ist bei Erstinbetriebnahme als Standard auf den Geräten vorhanden, je nach Bedarf können weitere installiert werden. Eine entsprechende App könnte somit eine effiziente Möglichkeit bieten, das ungefähre Alter von Blutspuren direkt am Tatort abzuschätzen.

### **1.2 Fragestellung**

Auf unserer Netzhaut befinden sich Rezeptoren, die uns das Farbsehen ermöglichen. Somit können wir auch die Farbveränderung von Blutspuren im zeitlichen Verlauf wahrnehmen. Eine Digitalkamera hingegen, wie sie auch in Smartphones verbaut ist, misst das reflektierte Licht des aufzunehmenden Objektes.

In dieser Bachelorarbeit soll gezeigt werden, ob es möglich ist, eine Smartphone-App zu entwickeln, welche anhand einer fotografierten Blutspur das ungefähre Alter des Blutes ermitteln kann. Als Basis der Blutaltersschätzung soll ein geeignetes Farbmodell der Bilddarstellung dienen. Des Weiteren sollen bisherige Ansätze der Smartphone-gestützten Blutaltersbestimmung in die Entwicklung der App einbezogen werden. Geklärt werden soll auch, inwieweit die Farbveränderung einer Blutspur und das Alter vom befindlichen Untergrund abhängig sind.

### **2 Theoretische Grundlagen**

### **2.1 Anatomie und Funktionen des menschlichen Blutes**

Unser Blut, oft auch als "Lebenselixier" oder als ein "besonderer Saft des Lebens" betitelt, durchströmt nahezu fast alle Gewebe unseres Körpers. Es gibt nur wenige Gewebe des menschlichen Organismus, wie Teile der Bandscheibe, die über keine direkte Blutversorgung verfügen. Die primäre Aufgabe des Blutes ist es, die Gewebe mit lebensnotwendigen Nährstoffen zu versorgen und gleichzeitig den Abtransport von Stoffwechselprodukten abzudecken. Bei einem Erwachsenen beträgt das Blutvolumen ca. 5 – 6 Liter. Das entspricht etwa einem Dreizehntel des gesamten Körpergewichtes. [4]

Für die Farbe unseres Blutes ist ein besonderer Farbstoff namens "Hämoglobin" verantwortlich. Die markante rote Färbung kann je nach Art der Gefäße, welche das Blut durchfließt, stark variieren. Dabei führen Arterien hellrotes Blut, da es mit sehr viel Sauerstoff angereichert ist. Venöses Blut hingegen weist eine Sauerstoffarmut auf und lässt das Blut in einer dunkelroten bis bläulich roten Färbung erscheinen. [4]

Blut setzt sich aus vielen komplexen Bestandteilen zusammen, woraus die wichtigsten in den folgenden Abschnitten genauer beschrieben werden sollen. [4]

#### **2.1.1 Geformte Bestandteile**

Unter den geformten Bestandteilen des Blutes werden Blutkörperchen und Blutzellen zusammengefasst. Der zelluläre Anteil beträgt dabei allerdings weniger als 50 Prozent der Gesamtbestandteile und wird auch Hämatokrit genannt. Bestimmt wird der Hämatokrit überwiegend durch die roten Blutkörperchen, den Erythrozyten, da fast 99 Prozent der Zellen aus diesen bestehen. Angegeben wird der Hämatokritwert in Volumenprozent (Vol.%) und ist bei Frauen etwas niedriger, als bei Männern. Alle Blutzellen haben einen gemeinsamen "Geburtsort" im Knochenmark und verfügen über die Eigenschaft pluripotent zu sein. Das heißt, die Zellen gehen aus derselben Stammzelle hervor und entwickeln sich erst in späteren Stadien zu den unterschiedlichen Zelltypen. [4]

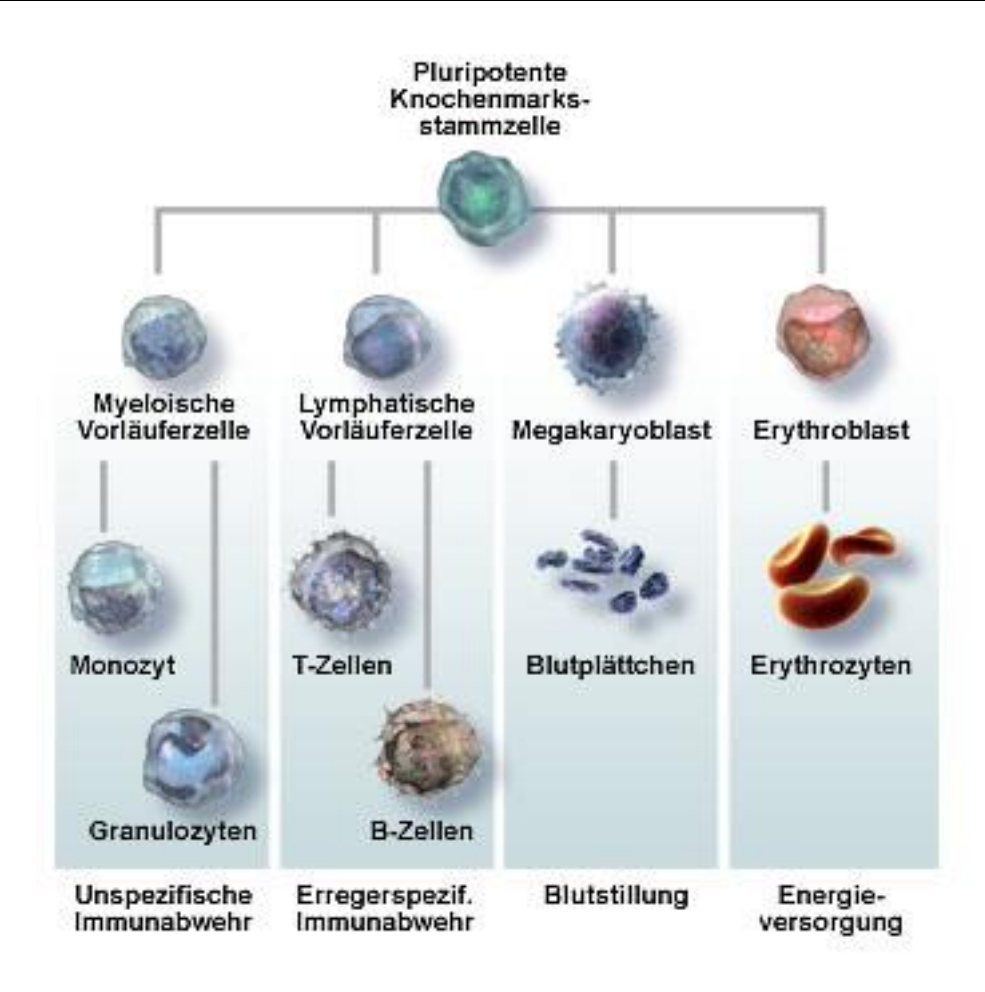

#### <span id="page-21-0"></span>**Abbildung 1: Stammbaum der Blutzellen**

Gezeigt ist die Entstehung von Leukozyten, Thrombozyten und Erythrozyten aus einer Knochenmarkstammzelle. [5]

#### *2.1.1.1 Erythrozyten*

Als Erythrozyten werden unsere roten Blutkörperchen bezeichnet, obwohl sie im Inneren eine gelbe bis gelbgrüne Färbung, verursacht durch den Blutfarbstoff Hämoglobin, aufweisen. Erst in dickeren äußeren Schichten ergibt sich je nach Gefäß die typische rote bis bläulich rote Färbung, welche durch Oxyhämoglobin oder reduziertes Hämoglobin hervorgerufen wird. Sie besitzen keinen Kern und haben die Form einer bikonkaven Scheibe. Der Durchmesser der Erythrozyten beträgt im Durchschnitt 7,5 µm. Je nachdem, ob die Blutkörperchen einen kleineren oder größeren Durchmesser aufweisen, werden sie Mikrozyten bzw. Makrozyten genannt. Erythrozyten verfügen über ein sehr stabiles Zytoskelett. Somit ist ihre Form elastisch und sie können die Kapillaren erreichen. Wie viele der roten Blutkörperchen sich im Blut befinden, ist physiologisch bedingt. Das bedeutet die Anzahl hängt davon ab, wie viel Sauerstoff der Körper benötigt bzw. wie viel Sauerstoff durch die Lunge zur Verfügung steht. Menschen, die sich dieses Phänomen zu Nutzen machen, sind beispielsweise Leistungssportler, die auf Ausdauersportarten spezialisiert sind. Um deren Leistungen weiter zu steigern, werden Höhentrainingslager durchgeführt. Durch das geringere Sauerstoffangebot in der Luft beginnt der Körper die Produktion der Erythrozyten zu erhöhen und die Sportler können mehr Sauerstoff im Blut aufnehmen. [4]

Ein Erythrozyt lebt ungefähr 110 – 130 Tage und an einem einzigen Tag werden ca. 190 – 200 Mrd. neue produziert, um den Abbau durch mononukleare Phagozyten zu kompensieren. Für den Ablauf dieses Prozesses sorgen bestimmte Hormone. [4]

Erythrozyten sind für den Transport von Sauerstoff aus der Lunge in die jeweiligen Gewebe und für den Rücktransport von Kohlenstoffdioxid zurück zur Lunge verantwortlich. [4]

#### *2.1.1.2 Leukozyten*

Leukozyten tragen kein Hämoglobin in sich und werden deshalb auch als weiße Blutkörperchen bezeichnet. Sie führen eine amöboide Bewegung aus und befinden sich nur für kurze Zeit im eigentlich Kreislauf. Die Anzahl der Leukozyten bestimmt ca. 1 % des Blutvolumens und ist ebenfalls physiologisch abhängig. [4]

Die weißen Blutkörperchen werden morphologisch in drei Hauptklassen unterteilt: Granulozyten, Monozyten und Lymphozyten. Alle Zelltypen besitzen einen Zellkern, welcher meist segmentiert ist. Die Größe der einzelnen Zellen variiert stark, wobei Lymphozyten mit einem Durchmesser von ca. 7 µm die kleinsten Zellen und Monozyten mit einem Durchmesser bis zu 20 µm die größte Art der Leukozyten darstellen. Ebenso unterschiedlich wie die Größe ist auch die Lebensdauer der einzelnen Zelltypen. Die höchste Lebensdauer besitzen dabei die Lymphozyten, welche teilweise bis mehrere Jahre alt werden können. Granulozyten hingegen überleben maximal zwei Wochen. Der Abbau der Leukozyten erfolgt in den Geweben durch Makrophagen. [4]

Die primäre Aufgabe der Leukozyten besteht in der Immunabwehr, wobei die einzelnen Subgruppen spezielle Teilaufgaben übernehmen. Lymphozyten sind beispielsweise an der zellulären (T-Lymphozyten), als auch an der humoralen (B-Lymphozyten) Immunabwehr beteiligt. [4]

#### *2.1.1.3 Thrombozyten*

Die Thrombozyten, besser bekannt als Blutplättchen, haben wie der Name bereits erahnen lässt, eine platte und rundliche Form. Ihr Durchmesser erreicht eine Größe von ca. 1 – 4 µm, was sie im Verhältnis zu den anderen Zelltypen relativ klein erscheinen lässt. Thrombozyten sind auch häufig zu kleinen Gruppen geballt vorzufinden. Wie die Erythrozyten sind auch die Thrombozyten kernlos. Dafür verfügen sie über Mitochondrien, Vakuolen und verschiedene Granula. Die Lebensdauer der Blutplättchen ist eher gering und beläuft sich auf 9 – 12 Tage. Danach werden die Zellen in der Milz und in der Leber durch Makrophagen abgebaut. [4]

Thrombozyten sind maßgeblich an der Blutgerinnung beteiligt und fördern die Wundheilung durch die Freisetzung des Granula Serotonin. [4]

#### *2.1.1.4 Hämoglobin*

Hämoglobin ist ein eisenhaltiger Farbstoff, welcher unserem Blut durch die Häm-Gruppe die markante rote Farbe verleiht. Da Hämoglobin in Wasser nicht löslich ist, handelt es sich genau genommen gar nicht um einen Farbstoff, sondern um ein Pigment. Vorzufinden ist es in den Erythrozyten, den roten Blutkörperchen. Namensgebend für das Protein war der Wissenschaftler FELIX HOPPE-SEYLER, dem es als Ersten gelang, das Spektrum des Hämoglobins zu messen. [7]

Erst durch das Hämoglobin erlangen die Erythrozyten die Fähigkeit den notwendigen Sauerstoff zu den Geweben zu transportieren. Möglich wird dies durch den Häm-Komplex, der den zentralen Bestandteil des Proteins bildet. Die Grundlage des Komplexes schafft das Porphyringerüst und das positiv geladene Eisen-Ion, als Zentralion. Das Eisen-Ion besitzt noch zwei freie Koordinationsstellen, wobei an eine der beiden Stellen ein Sauerstoffmolekül reversibel gebunden werden kann. Da das Hämoglobinmolekül insgesamt vier Häm-Gruppen aufweist, können vier Sauerstoffmoleküle gleichzeitig gebunden und zu den Muskelzellen transportiert werden. [8]

Neben den Transportfunktionen wirkt Hämoglobin auch als ein Puffer für den pH-Wert des Blutes, da es außer Kohlenstoffdioxid und Sauerstoff auch Wasserstoff-Ionen  $(H^+)$  aufnehmen bzw. abgeben kann. Des Weiteren ist der Blutfarbstoff durch die Bindung des Hormons Stickoxid (NO) an der Regulation von Blutfluss und Blutdruck maßgeblich beteiligt. [9]

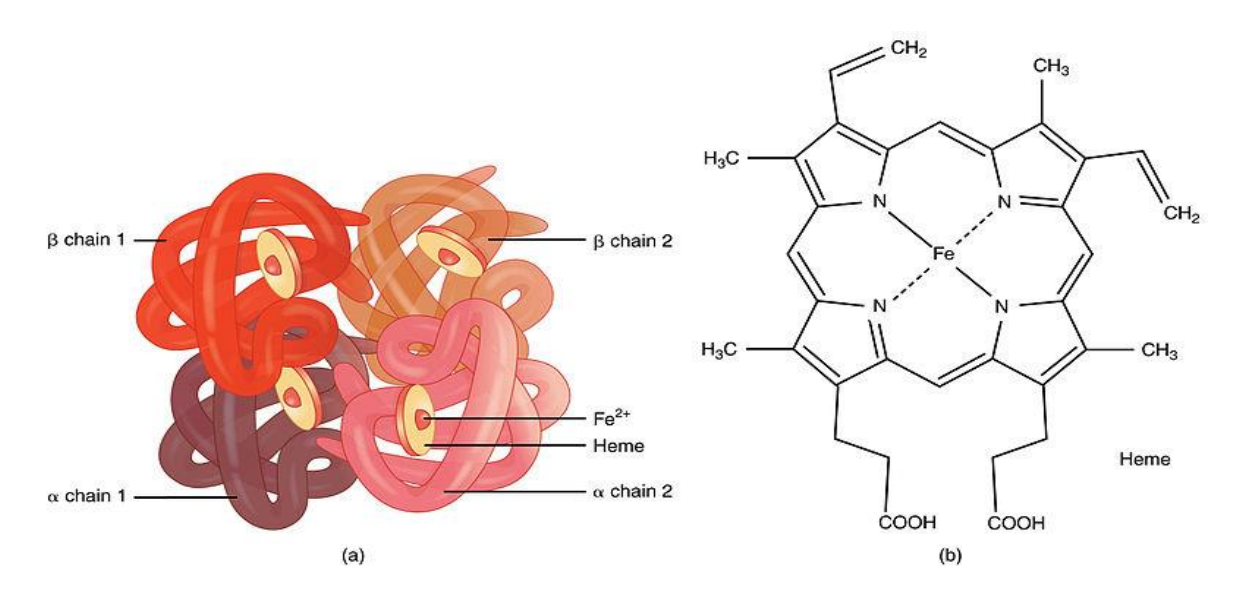

#### <span id="page-24-0"></span>**Abbildung 2: Hämoglobin**

Hämoglobinmolekül in seiner Sekundärstruktur mit den daran befindlichen Ketten (a). Strukturformel von Hämoglobin mit zentralen Eisen-Ion (b). [9]

#### **2.1.2 Flüssige Bestandteile**

Unter den flüssigen Bestandteilen versteht man das Blutserum und das Blutplasma, welches zu 90 % aus Wasser und zu 10 % darin gelösten Substanzen besteht. Zu den wichtigsten Substanzen zählen Plasmaproteine, Elektrolyte, wasserlösliche Nährstoffe, Vitamine und Gase. Einige der Plasmaproteine, wie z.B. Albumin ist an der Aufrechterhaltung des kolloidosmotischen Drucks des Blutes beteiligt. Des Weiteren sind die Plasmaproteine für einen konstanten pH-Wert im Blut verantwortlich. Dadurch, dass Plasmaproteine die Fähigkeit besitzen, Stoffe an sich zu binden, können sie diese im Blutstrom transportieren. [4]

Blutserum - abstammend vom lateinischen Wort "serum", bedeutet so viel wie "Molke". Gewonnen wird das Serum aus dem flüssigen Anteil des Blutes, den man erhält, wenn man eine geronnene Blutprobe zentrifugiert. Blutserum hat annähernd dieselbe Zusammensetzung wie Blutplasma. Jedoch beinhaltet es keine Gerinnungsfaktoren, wie beispielsweise Fibrinogen. [6]

### **2.2 Prozesse der Blutgerinnung und Blutalterung**

Der Prozess der Blutgerinnung verläuft innerhalb des Körpers an einigen Stellen ähnlich der Blutalterung und wird in den Ablauf der Blutstillung und Blutgerinnung unterteilt. Blutstillung und Blutgerinnung werden unter dem großen Begriff "Hämostase" zusammengefasst und beschreiben den Reparaturvorgang des Körpers, welcher bei jeglichen Gefäßverletzungen sofort einsetzt. Aufgeteilt wird der Vorgang in zwei Subprozesse, der primären und sekundären Hämostase, die aber *in vivo* eng miteinander verbunden sind. [10]

#### **2.2.1 Primäre Hämostase**

#### *2.2.1.1 Vasokonstriktion*

Wird eine Arteriole, Kapillare oder Venole verletzt, tritt Blut und Plasma in den Extravasalraum, somit wird das Lumen des Gefäßes verkleinert und der Blutstrom verlangsamt. Die Vasokonstriktion in der Phase der primären Hämostase dauert ungefähr 10 – 20 Sekunden an. Nahezu parallel erfolgt eine Aktivierung der ruhenden Thrombozyten durch das freigelegte Kollagen. Die Thrombozyten wiederum bewirken durch die Freisetzung von Serotonin und Thromboxan das Auslösen einer humoralen Vasokonstriktion. [4, 10]

#### *2.2.1.2 Thrombozythenadhäsion*

Bedingt durch die Verletzung des Endothels kommt es zur Freisetzung von subendothelialen Kollagen. Da die Endothelzellen nun permanent Stoffe, wie Heparin und Stickstoffmonoxid produzieren, können sich keine Thrombozyten an die Gefäßwand anlagern. Erst durch ein von den Thrombozyten freigesetztes spezielles Protein, dem von-Willebrand-Faktor (vWF), wird es den Thrombozyten möglich, sich über ihren spezifischen Kollagenrezeptor an die betroffene Stelle anzuheften. Nun beginnt die Aktivierung der Thrombozyten. Dabei nimmt ihre scheibenförmige Struktur die Form einer Kugel an und es bilden sich durch die Anwesenheit von Calcium-Ionen lange Ausläufer an der Zelloberfläche. Zwischen den Glykoprotein-Komplexen werden Fibrinogenbrücken gebildet, die den Zusammenhalt der Thrombozyten untereinander stabilisieren. Zum gleichen Zeitpunkt beginnen die Thrombozyten ihre präformierten Granula freizusetzen. Darunter befinden sich vasokonstriktive (PDGF), aggregationsfördernde (ADP), adhäsionsfördernde (vWF) und wachstumsfördernde Stoffe. Zusätzlich werden Gerinnungsfaktoren, wie Thromboxan und PAF freigesetzt. Einige der freigesetzten Stoffe sind dafür verantwortlich, dass das Gefäßlumen auch über einen längeren Zeitraum verkleinert bleibt. [4, 10]

#### *2.2.1.3 Thrombozytenaggregation*

Durch die Verkleinerung der Gefäße wird auch der Vorgang der Reparatur vereinfacht. Serotonin, ADP und Thromboxan sorgen mit ihrer chemotaktischen Funktion für die Anlockung weiterer Thrombozyten. Die Membran der Thrombozyten kann nun untereinander verschmelzen und an der betroffenen Stelle entsteht ein Adhäsionspfropf, der *weiße Thrombus*, der letztendlich das Gefäß verschließt. Der ganze Vorgang der primären Hämostase nimmt in etwa 2 – 4 Minuten in Anspruch. [4, 10]

#### **2.2.2 Sekundäre Hämostase**

Um den Wundverschluss weiter zu stabilisieren und den *roten Thrombus* zu bilden, geht die primäre Hämostase nahtlos in die sekundäre über. Diese Bildung wird durch ein Fribrinnetz realisiert, in dem Erythrozyten und Leukozyten festgehalten werden. Des Weiteren sorgt das Netz dafür, dass die Wundränder elastisch werden. [4, 10]

Die sekundäre Hämostase kann dabei in drei Hauptphasen unterteilt werden:

- Aktivierungsphase: Umsetzung von Prothrombin in Thrombin, entweder durch das exogene (Aktivierung von Faktor VII, durch die Stimulation von Gewebethromboplastin und Phospholipiden aus verletzten Gewebe) oder endogene (Auslösung durch Thrombozyten und anschließender Durchlauf von sechs Gerinnungsfaktoren) System
- Koagulationsphase: Umwandlung von Fibrinogen in Fibrin, durch die Abspaltung von Fibrinopeptiden aus Fibrinogenen und der durch Thrombin hervorgerufenen Ausprägung kovalenter Bindungen
- Retraktionsphase: Wundverschluss und Bildung des *roten Thrombus* durch die Anheftung von kontrahierenden Thrombozyten und Erythrozyten an den Fribrinfäden

Mit dem Verschluss der Wunde ist das Ende der Blutgerinnung erreicht und der Prozess abgeschlossen. [4, 10]

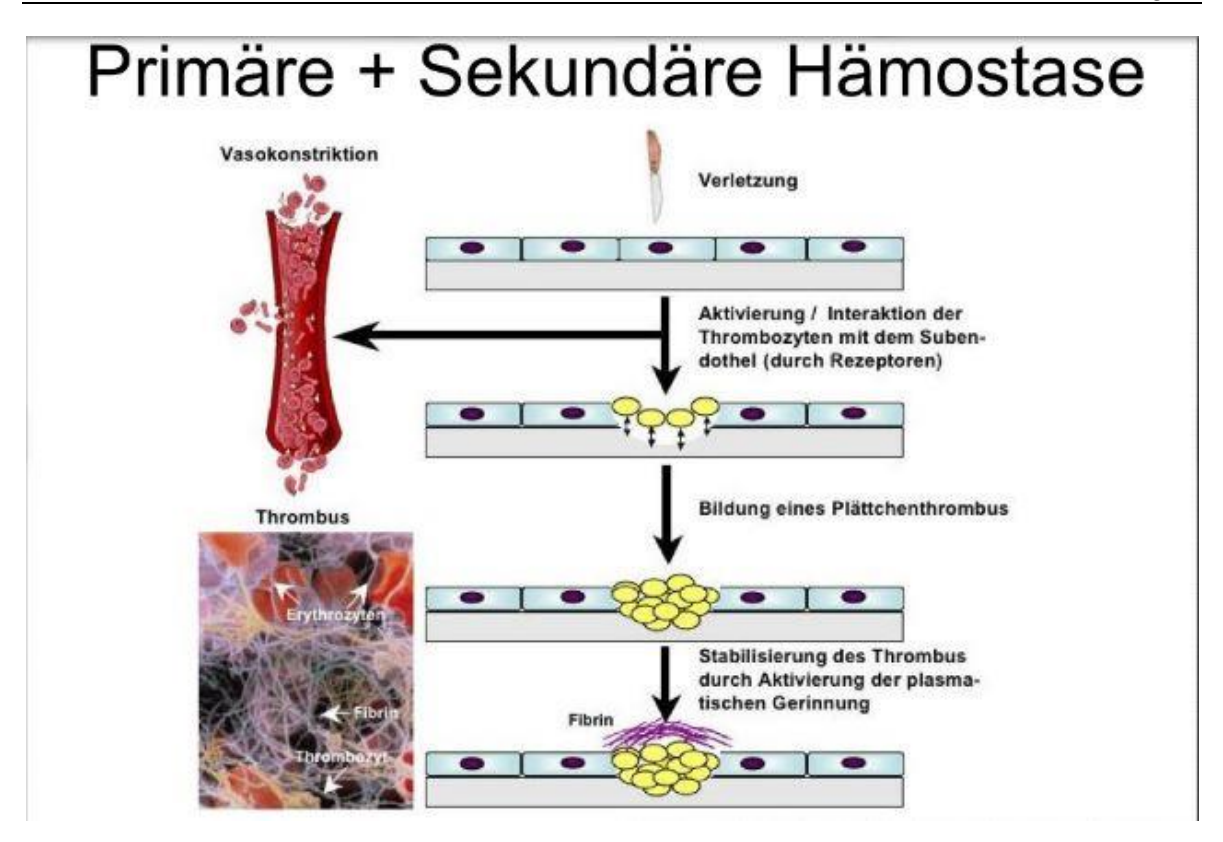

<span id="page-27-0"></span>**Abbildung 3: Primäre und Sekundäre Hämostase** Schritte der Blutgerinnung von der Vasokonstriktion bis zur Bildung des Thrombus. [11]

### **2.3 Blut als forensische Spur**

Der Terminus "Forensik" reicht bis weit in die Zeit der Antike zurück und stammt von dem lateinischen Wort *"forum"* (dt. Markt) ab. Damals wurden beispielsweise in Rom Gerichtsverfahren, Urteilsverkündungen oder Urteilsvollstreckungen sichtbar für alle Öffentlichkeit auf dem Marktplatz vollzogen. Dieser Strafvollzug hat sich stark gewandelt und heute umfasst der Begriff der "Forensik" weitaus mehr. Dahinter verbergen sich mittlerweile auch mehrere Teilgebiete, wie die Forensische Psychiatrie, Ballistik, Computerforensik und Rechtsmedizin. Zusammen betrachtet, verfolgen alle Teilgebiete die Analyse, Identifikation und Rekonstruktion von kriminellen Handlungen. [12]

Bei jedem Gewaltverbrechen hoffen Ermittler auf brauchbare Spuren, die im besten Fall zur Ergreifung des Täters führen und somit das Verbrechen aufklären. Eine Blutspur kann dabei nicht nur zur Identifizierung einer Person genutzt werden, sondern auch wichtige Hinweise auf den Tathergang und den Tatzeitpunkt geben. Welche Methoden dafür in Betracht kommen und was mithilfe einer Blutspur analysiert werden kann, soll in den nachfolgenden Abschnitten erläutert werden.

#### **2.3.1 DNA-Analytik anhand von Blutspuren**

Die DNA-Analyse ist eine der modernsten Methoden der heutigen Kriminaltechnik. Ihr ist die Aufklärung zahlreicher Verbrechen, vor allem jener, die schon jahrelang zurücklagen, zu verdanken. Hinter der englischen Abkürzung "DNA" verbirgt sich die Desoxyribonukleinsäure, welche die Erbinformation des Menschen enthält. Da die weltweit einmalige Zusammensetzung in jedem Zellkern des menschlichen Organismus vorhanden ist, kann auch aus einer Blutspur ein unverwechselbares DNA-Profil gewonnen werden. Über 300.000 dieser Profile von Straftätern oder Tatorten wurden von 1998 bis heute in einer Datenbank des Bundeskriminalamtes gesammelt und verwaltet. [14, 15]

An Tatorten hinterbleiben häufig mehrere DNA-Spuren, die auch von mehreren Personen stammen können. Ob sich unter den Spuren tatsächlich Rückstände von Blut befinden, kann ein Test auf menschliches Hämoglobin oder ein Luminol-Test zeigen. Schon der kleinste Blutfleck kann genutzt werden, um eine erfolgreiche DNA-Analyse durchzuführen. Dazu wird die Blutprobe zunächst mit einem Tupfer am Tatort gesichert und kontaminationsfrei verwahrt. In einem geeigneten Labor erfolgt anschließend die Isolierung der Probe. Danach kann der Prozess der Polymerase-Kettenreaktion (PCR) ablaufen, um das Erbgut zu vervielfältigen und somit ein DNA-Profil zu erstellen. Die dadurch entstehenden künstlichen Amplifikate werden im elektrischen Feld nach ihren Größen aufgetrennt und sortiert. Um diese für eine spezielle Software sichtbar zu machen und auszuwerten zu können, werden sie mit geeigneten Farbstoffen sichtbar gemacht. [16, 17]

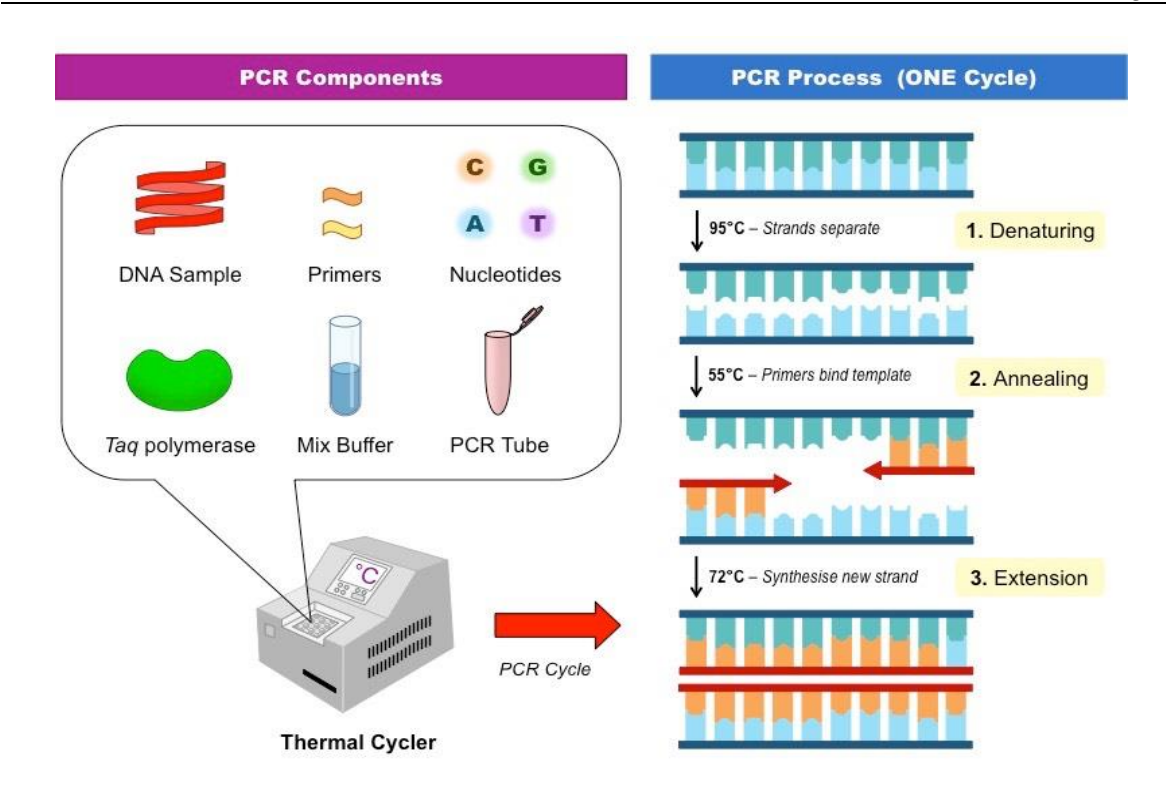

<span id="page-29-0"></span>**Abbildung 4: Polymerase-Kettenreaktion (PCR)** Komponenten und Schritte der PCR zur Vervielfältigung des menschlichen Erbguts. [13]

In Deutschland ist mit der extrahierten DNA lediglich ein Abgleich der Muster zwischen Personen und die Bestimmung des Geschlechts erlaubt, andere Feststellungen als diejenigen sind nicht zulässig. Sobald die Körperzellen nicht mehr erforderlich sind, sind diese unverzüglich zu vernichten, Vgl. StPO, 52. Auflage, § 81g, Abs. 2. [18]

#### **2.3.2 Blutspurenmusteranalyse**

Die Blutspurenmuster oder auch Blutspuren-Verteilungsanalyse genannt, kann anhand der Verteilung und des Auftreffwinkels der Blutspur wichtige Hinweise auf den Tathergang eines Verbrechens geben. Als Pionier dieser kriminalistischen Methode gilt der Krakauer Arzt EDUARD PIOTROWSKI, welcher im Jahr 1865 erste Untersuchung mit Kaninchen am Wiener Institut für Gerichtliche Medizin durchführte. Laut einer Definition wird unter der Blutspurenmusteranalyse die Dokumentation, Kategorisierung und Interpretation tatrelevanter Blutspuren verstanden. Die Blutspuren können dabei nicht nur Rückschlüsse auf den Tathergang liefern, sondern auch auf Ort, Intensität der Gewalteinwirkung und auf die Anzahl der verübten Gewalteinwirkungen. [2]

Das Vorfinden von Blut am Tatort ist meist auf Verletzungen durch Gewalteinwirkungen zurückzuführen und kann sowohl vom Täter, als auch vom Opfer stammen. In den meisten Fällen befinden sich die Blutspuren am Boden, an Kleidungsstücken oder an Tatwerkzeugen. Durch Untersuchungen der Deutschen Gesellschaft für Rechtsmedizin wurden die Blutspuren in drei Hauptkategorien unterteilt, welche in den unmittelbar folgenden Abschnitten detaillierter beschrieben werden. [2]

#### *2.3.2.1 Passive Blutspuren*

Zu den passiven Blutspuren zählen u.a. Tropfspuren, Blutgerinnsel und Blutlachen. Tropfspuren sind dabei eine Folge der Schwerkraft und entstehen z.B. beim Abtropfen aus Körperöffnungen. Anhand der Form des Tropfes ergibt sich die Möglichkeit, den Auftreffwinkel α mithilfe folgender Formel: *α = arcsin Breite Länge* zu berechnen. Von einer elliptischen Form (bei ca. 10°) nimmt der Tropfen mit zunehmenden Winkel eine kreisförmige Gestalt (90°) an. Die Begrenzung des Bluttropfens ist abhängig von der Oberflächenbeschaffenheit des Untergrunds. Ist dieser uneben, sind die Tropfen häufig mit Ausläufern oder Satelliten versehen. Rückschlüsse auf die Tropfhöhe müssen meist am Tatort experimentell ermittelt werden, es sei denn, das Blut tropft in bereits vorhandene Blutansammlungen. Dabei ergibt sich die Ausprägung eines typischen Musters. Aus den dickschichtigen Ansammlungen entstehen nach der Gerinnung häufig Blutgerinnsel. [2]

<span id="page-30-0"></span>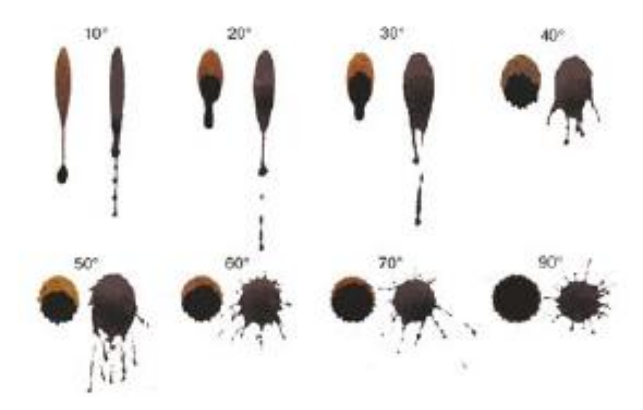

**Abbildung 5: Blutspurenmuster in Abhängigkeit des Winkels** Veränderung der Bluttropfen in Abhängigkeit des Auftreffwinkels auf glattem Untergrund (links) und auf rauem Untergrund (rechts). [2]

#### *2.3.2.2 Kontaktspuren*

Kontaktspuren, auch Transferspuren genannt sind z.B. Abdruckspuren oder Wischspuren. Sie entstehen, wenn blutige Gegenstände oder Körperteile Abdrücke auf Oberflächen hinterlassen. Blut besitzt eine äußerst große Adhäsionskraft, deswegen können Blutspuren beispielsweise in Form von Fußabdrücken noch in weiter Entfernung vom Tatort auftauchen. Wischspuren speziell werden durch einen tangentialen Wischvorgang mit einem blutigen Objekt hervorgerufen. [2]

#### *2.3.2.3 Projizierte Blutspuren*

Projizierte Blutspuren sind vor allem Spritz- und Schleuderspuren. Diese entstehen in den meisten Fällen durch Gefäßverletzungen und weisen einen bogen- oder arkadenförmigen Verlauf auf. Schleuderspuren werden durch Schlag- oder Stichwaffen hervorgerufen und bilden sich, wenn sich Blut von bewegten Objekten ablöst. Die Formen ähneln denen der Tropfspuren. Für Spritzspuren gilt, je höher die auftreffende Energie, desto feiner die entstehende Blutspur. [2]

#### **2.3.3 Blutaltersbestimmung**

An Tatorten tritt Blut häufig aus Verletzungen und befindet sich somit außerhalb des Körpers (*ex vivo*). Durch einen biochemischen Prozess wird Hämoglobin beim Verlassen des Körpers vollständig mit Sauerstoff aus der Umgebung gesättigt und zu Oxyhämoglobin (HbO2) umgesetzt. Innerhalb des Organismus wird Met-Hämoglobin mithilfe des Cytochroms b5 wieder zu Oxyhämoglobin reduziert. Da außerhalb des Körpers die Anwesenheit des Cytochroms b5 abnimmt, kann diese Reduktion nicht mehr aufrechterhalten werden und verbleibt in der Form von Met-Hämoglobin. [3] Die Konzentration des Met-Hämoglobins nimmt im Laufe der Zeit bis hin zu einigen Wochen immer weiter zu. Unterdessen wird das Hämoglobin vollständig oxydiert. Durch diese Reaktion entsteht auch die farbliche Veränderung der Blutspur von einem kräftigen Rot (Oxyhämoglobin), über eine braune Farbe (Met-Hämoglobin) bis zu einer nahezu schwarzen Färbung (Hämichrom). [19]

Genau diese Farbveränderung war es, die 1907 den Grundstein für die Altersbestimmung von Blutflecken legte. Nur drei Jahre später wurden erstmals physiologische Betrachtungen angestellt, wobei LEERS anhand der Spektren von Oxyhämoglobin und Hämoglobin feststellte, dass Oxyhämoglobin nach mehreren Tagen zu Met – Hämoglobin umgesetzt wird. In den dreißiger Jahren versuchte SCHWARZACHER das Alter mittels der Löslichkeit von Blut in Wasser zu bestimmen, welche bei frischem Blut sehr hoch ist und im Laufe der Zeit langsam abnimmt. Erst 1960 konnte durch die Foto-Spektroskopie herausgefunden werden, dass das Alter von Blut stark durch Umweltbedingungen beeinflusst wird. [3]

Mehr als ein Jahrzehnt später ist es PATTERSON *et al.* gelungen die Blutaltersbestimmung durch die Quantifizierung von Absorptionsbanden zu verbessern. Trotz dieser zahlreichen Versuche im 20. Jahrhundert erschienen nur wenige Publikationen und die Ansätze wurden oftmals nicht weiterverfolgt. [3]

Inzwischen gab es zahlreiche weitere Methoden, basierend auf den unterschiedlichen Komponenten des Blutes, die jedoch meist aufwendig und teuer erschienen. Die heutige Gesellschafft setzt auf Schnelllebigkeit und Effizienz. Um im besten Fall direkt am Tatort mit der Auswertung der Spuren zu beginnen, werden immer öfter mobile Geräte eingesetzt, welche die Auswertung digital vornehmen und jederzeit wieder abrufbar speichern. Über diese Fähigkeit können auch Smartphones mit geeigneten Applikationen (engl. Kurzform: "Apps") verfügen. Aus diesem Grund wurden einige Anwendungen geschaffen, um mittels des Smartphones das Alter einer Blutspur annähernd zu bestimmen.

Als repräsentative Methodik wäre dabei die von SHIN *et al.* zu nennen, wobei der Blutfleck mit einem Smartphone über einen gewissen Zeitraum fotografiert wurde und anschließend die HSV-Werte aus den RGB-Werten berechnet wurden. Zu erkennen war, dass die Helligkeit der Bilder mit der Zeit exponentiell abnimmt. Um einen Vergleich anzustellen, wurden die Blutproben auf unterschiedliche Untergründe platziert. Dabei stellte sich heraus, dass die Helligkeit von Untergrund zu Untergrund stark variiert und die App dem Anwender eine Auswahl an verschiedenen Untergründen bieten muss. Im Ergebnis zeigte sich, dass die App das Alter bis zu einer Dauer von 42 h äußerst zuverlässig schätzen kann. Über diese Zeit hinaus treten jedoch Schwierigkeiten auf, da sich die Farbe des Blutes kaum noch verändert. [20]

Ein weiterer Ansatz stammt von THANAKIATKRAI *et al.*, welche die Magenta-Werte des mit dem Smartphone aufgenommen Bildes auswerteten. Die Blutproben wurden ebenfalls auf verschiedenen Objekten platziert. Zusätzlich wurden unterschiedliche Umgebungs-bedingungen im Hinblick auf Temperatur und Luftfeuchtigkeit untersucht. Die Blutprobe wurde dazu in einem dunklen Behältnis, lediglich mit einer Fluoreszenzlampe bestrahlt, aufbewahrt. Somit konnten immerzu dieselben Lichtverhältnisse gewährleistet werden. Als photographisches System dienten die Kameras von drei verschiedenen Smartphones. Bei der statistischen Auswertung zeigte sich, dass die Magenta-Werte mit der Zeit exponentiell abnehmen. Auch zwischen den verschiedenen Kameras waren Differenzen erkennbar, die

auf die zwei Betriebssysteme Android OS und Apple iOS zurückzuführen sind. Der Qualitätsunterschied der Kameras macht es vorerst schwierig, das Alter von Blutspuren über einen längeren Zeitraum genau zu schätzen. [21]

### **2.4 Entstehung von farbigen Bildern**

#### **2.4.1 Mit dem menschlichen Auge**

Unser Auge erlaubt uns die Aufnahme von Informationen aus der nahen und fernen Umgebung. Um diese zu verarbeiten, passieren die Signale vom Aufnahmeorgan viele Stationen, bis daraus tatsächlich ein Bild entsteht. Damit ein Objekt optimal erfasst werden kann, verfügt das Auge über mehrere spezifisch einstellbare Strukturen. Zunächst drehen die äußeren Augenmuskeln den Augapfel so, dass das Abbild des fokussierten Gegenstandes auf den Teil der Netzhaut fällt, in dem die Sehschärfe am größten ist. Die Lichtstärke kann über die Pupillenweite mithilfe des Irismuskels reguliert werden. Für die Bildentstehung verfügt das Auge über mehrere Fotorezeptoren, welche in der äußeren Netzhautschicht liegen. Das Licht muss dadurch mehrere Teile der Netzhaut durchdringen, um diese zu erreichen. Die Aderhaut hinter den Rezeptoren stellt eine Pigmentschicht dar, in der das aufgenommene Licht absorbiert wird. Die Fotorezeptoren werden in zwei Arten unterteilt, in Stäbchen und Zapfen. Die Stäbchen werden vor allem in der Dunkelheit aktiviert, da sie lichtempfindlichere Pigmente, als die Zapfen besitzen. Sie in der Lage mehr Licht aufzunehmen und die Lichtsignale zusätzlich zu verstärken. Dadurch kann ein einziges Photon, welches eine Lichteinheit beschreibt eine elektrische Reaktion auslösen. Die ausgesendeten Signale werden anschließend miteinander kombiniert und das Gehirn erstellt ein Bild der Umgebung im Dämmerlicht. Die Informationen verlieren jedoch an Präzision, da beim Zusammenschalten eine Mittelung erfolgt. Die Zapfen sind im Vergleich zu den Stäbchen weitaus intelligenter, nicht nur weil sie über die Fähigkeit der Farberkennung verfügen, sondern auch weil sie Lichtsignale räumlich und zeitlich besser auflösen können. [4]

Farbwahrnehmung ist eine Empfindung, die es uns ermöglicht, zwei strukturlose Oberflächen gleicher Helligkeit zu differenzieren. Der Mensch ist in der Lage, bis zu 7 Miollionen Farbvalenzen, über 200 Farbtöne, über 20 Sättigungsstufen und über 500 Helligkeitswerte zu erfassen. [22]

Diese Leistung wird durch drei verschiedene Arten von Zapfen ermöglicht, welche die Sehpigmente für die Farben Rot, Grün und Blau besitzen. Angeordnet sind sie als Mosaik und die größte Anzahl machen die Zapfen für das Wahrnehmen von Rot aus. Von den roten Zapfen besitzen wird doppelt so viele, wie grüne Zapfen. Der Anteil an blauen Zapfen ist sehr gering und beträgt etwa nur 10 %. Die Bezeichnung der Zapfen nach Farben ist genau genommen nicht korrekt, denn ihre Aktivierung ist von der Wellenlänge des elektromagnetischen Spektrums abhängig. [22] Der für uns sichtbare Teil des Spektrums reicht von 390 – 780 nm und deckt somit nur einen kleinen Teil des gesamten Spektrums ab. Die Sehpigmente sorgen dafür, dass die Photonen absorbiert werden, wodurch das Pigment seine chemische Struktur ändert. [4, 23]

Das Sehpigment an sich besteht aus dem Protein Opsin und dem Pigmentanteil Retinal, welches aus Carotin gebildet wird. Die eintreffenden elektrischen Signale an den Fotorezeptoren werden über die Bipolarzellen direkt an die Ganglionzellen weitergeleitet. Dort angekommen werden die Gegenfarbanteile gebildet. Erst wenn diese Prozesse abgeschlossen sind und alle Signale über die Sehbahn im Gehirn angelangt sind, kann mithilfe des visuellen Kortex ein Bild entstehen. [4, 23]

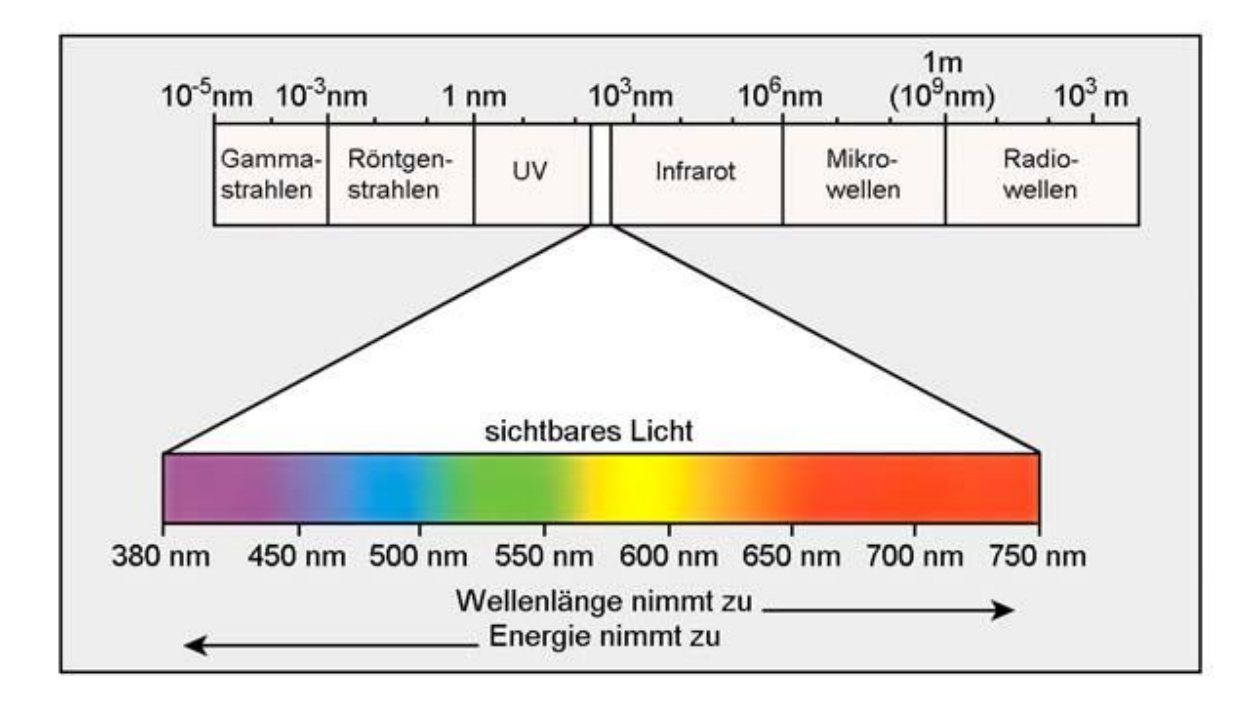

<span id="page-34-0"></span>**Abbildung 6: sichtbares Spektrum des Lichtes** Für das menschliche Auge sichtbare Spektrum elektromagnetischer Wellen. [24]

#### **2.4.2 Mit einer Digitalkamera**

Ähnlich wie das Auge besitzt auch eine Digitalkamera ein Linsensystem, welche das von Objekten reflektierte Licht bündelt und einen Lichtstrahl bildet. Diese ist jedoch nicht wie beim Auge verformbar, sondern kann lediglich ihre Lage zum Scharfstellen verändern. Die Linse befindet sich zusammen mit der Blende im Objektiv. Mithilfe der Blende ist es möglich, den Lichteinfall und die Tiefenschärfe zu regulieren. Unmittelbar vor dem Sensor befindet sich der Verschluss, welcher die Belichtungszeit regelt. Bleibt dieser lange geöffnet (mehrere Sekunden) hat man eine lange Belichtungszeit, ist er nur kurz geöffnet (einige Millisekunden), ergibt sich demzufolge eine kurze Belichtungszeit. Der Sensor reagiert auf einen Teilbereich des sichtbaren Spektrums. Als Material für derartige Sensoren dienen Halbleiterelemente, wie beispielsweise Silizium, welches schichtartig aufgetragen wird. Wird die Kamera eingeschalten, liegt eine Spannung an, die zur Folge hat, dass zwischen den unterschiedlichen Schichten Raumladungszonen entstehen. Bei einem Lichteinfall durch die Blende kommt es nun zu einer Kompensation der Ladungen durch die Elektronen des Lichtes. Die Spannung am Ausgangs kann dann als ein Maß für die einfallende Lichtmenge gewertet werden. Die Information der Helligkeit in diesem Punkt wird als ein Bildpunkt, einem sogenannten Pixel repräsentiert. Mehrere Millionen Pixel enthalten am Ende die gesamte Bildinformation. Die Helligkeit der Pixel ist also abhängig von der Belichtung. Ist der Sensor einer starken Belichtung ausgesetzt, werden die Pixel weiß dargestellt. Ist die Belichtung gering, sind die Pixel schwarz. Die Größe des Sensors kann somit auch einen großen Einfluss auf die Bildqualität haben. Aber bis zu jenem Zeitpunkt existiert bisher nur ein Schwarz-Weiß-Bild und der Sensor allein ist auch nicht in der Lage ein farbiges Bild entstehen zu lassen. Dafür werden Filter der drei Grundfarben des menschlichen Sehens über die Pixel gelegt. Die roten, grünen und blauen Filter werden im Bayer-Muster angeordnet. Mit der Messung der einzelnen Farben kann die Farbinformation des Bildes berechnet werden. Diese aufwendigen Rechenoperationen werden durch sehr komplexe Prozessoren realisiert, denen es auch zu verdanken ist, dass wir das Bild letztendlich in Echtzeit auf dem Display angezeigt bekommen. [25]
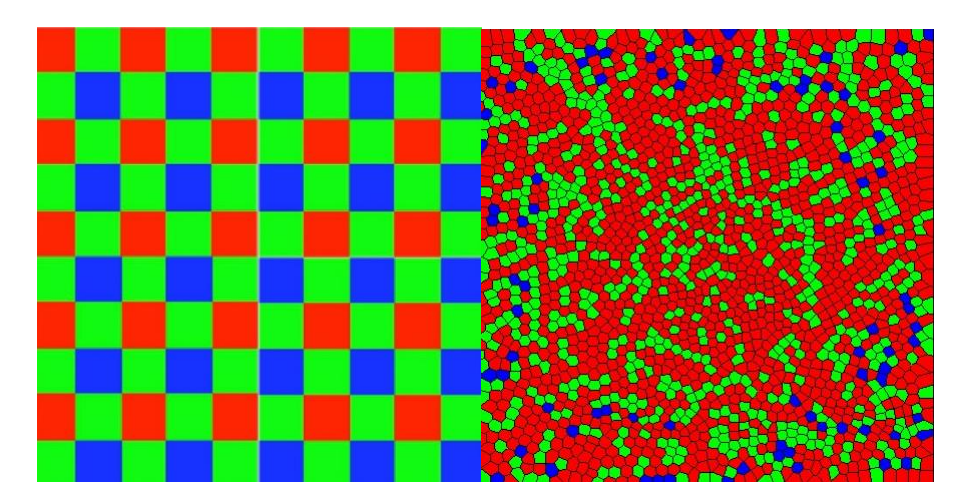

#### **Abbildung 7: Farbfilter**

Vergleich der Anordnung der Farbfilter Rot, Grün und Blau im Bayer -Muster, wie es in einer Digitalkamera vorliegt (links) mit dem Zapfenmuster des Auges (rechts). [26, 22]

## **2.5 Farbmodelle**

### **2.5.1 RGB-Farbmodell**

Der RGB–Farbraum verwendet die additive Farbmischung, wobei sich aus den drei Grundfarben Rot, Grün und Blau bei gleicher Intensität durch Überlagerung (Addition) neue Farben ergeben. Dieses System wird z.B. bei Farbmonitoren, Digitalkameras und Scannern angewendet. Nahezu jeder Farbreiz kann durch das Mischen der Primärfarben nachgebildet werden. Für die Nachbildung ist es ausreichend, ein Farbtripel zu speichern, das die Mengen von rotem, grünem und blauen Licht enthält. Bei gleicher Intensität der Primärfarben kann folgendes Tripel definiert werden: Farbe = (R, G, B). Klassisch erfolgt die Darstellung der Werte zwischen 0 und 100 %, in computerorientierten Anwendungen werden jedoch häufig Ganzzahlen zwischen 0 und einer Maximalzahl (8 Bit pro Kanal (0…255)) verwendet. [27]

Es existieren mehrere verschiedene RGB-Farbmodelle. Das Standard RGB-Modell (sRGB) wurde speziell für Monitore entwickelt und basiert auf drei Phosphors (Leuchtstoffen). Beim Auftreffen von Elektronen senden sie Lichtemissionen im Bereich der Wellenlängen von rotem, grünem und blauen Licht aus. Bei genügend Abstand zum Bildschirm gehen die Pixel additiv ineinander über und es entsteht der für den RGB-Raum definierte Farbeindruck. [27]

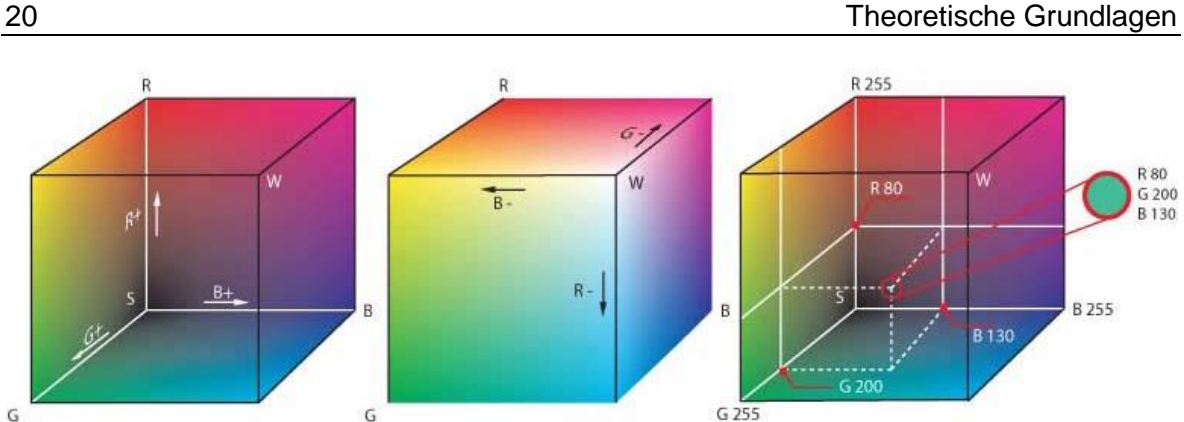

**Abbildung 8: RGB-Farbraum**  [27]

Eine Vergrößerung und Verbesserung zum sRGB stellt der Adobe RGB dar, welcher 1998 von Adobe System definiert wurde. Vorrangig verbessert wurde der Gamut der Grün- und Cyantöne. Durch die Lage der Primärvalenzen konnte die Darstellung der gesättigten Rottöne jedoch nicht verbessert werden. Dennoch gelang es fast alle Farben des CMYK-Siebenfarbdruck durch das RGB-Modell zu repräsentieren. [27]

## **2.5.2 CMYK-Farbmodell**

Das CMYK – Farbmodell legt die technischen Grundlagen für den modernen Vierfarbdruck. Es basiert auf der subtraktiven Farbmischung und steht für die Farben Cyan, Magenta und Yellow (dt. Gelb) und den Schwarzanteil "Key". Der Buchstabe "K" in der Abkürzung ist durch die Verwendung von Schlüsselplatten (engl. key plate) in der Drucktechnik entstanden. Dabei handelt es sich um eine schwarzdruckende Platte, an der die Ausrichtung drei farbiger Platten vorgenommen wird. Beim CMYK-Farbmodell spricht man von einem generativen Farbmodell, dessen Mischverhältnisse der Grundfarben unabhängig von der tatsächlich gewählten Farbvalenz sind. Der Wertebereich für die Farben liegt zwischen 0 und 100 %, wobei 0 % für eine nichtbedruckte Fläche steht und 100 % für eine Volltonfläche. Um jeden Farbton zu beschreiben müssen Farbprofile erstellt werden. Die drei bunten Farbtöne allein ergeben kein ausreichend tiefes Schwarz, welches zudem für den Unbuntaufbau unbedingt notwendig ist. Um mehrere Schichten Farbe beim Druck zu vermeiden, wird der Schwarzanteil erst bei Separation des Bildes festgelegt. Damit ein reines tiefes Schwarz erreicht wird, wird in der Praxis häufig Ruß als Pigment verwendet. [28]

Anwendung findet das CMYK-Farbmodell häufig im industriellen Farbdruck. Da es den Normen der *ISO-Skala* unterliegt, können die Eigenschaften der Farben genau beschrieben werden. [28]

G

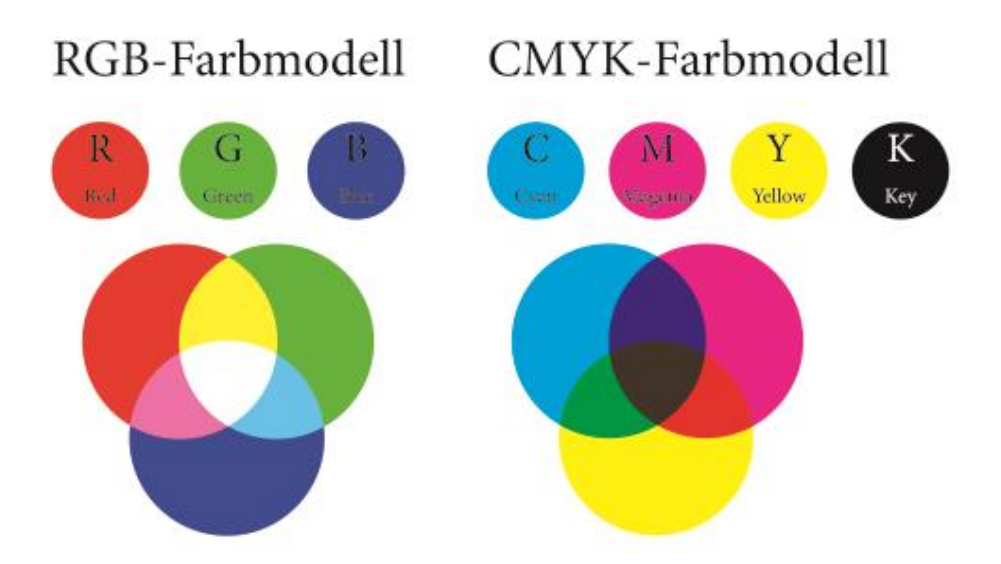

**Abbildung 9: RGB-Farbmodell und CMYK-Farbmodell** Grundfarben der Farbmodelle RGB (links) und CMYK (rechts) und die ich daraus ergebenden Mischfarben. [29]

# **2.5.3 HSV-Modell**

Die Abkürzung HSV steht für die englischen Worte "hue" (dt. Farbwert), "saturation" (dt. Sättigung) und "value" (dt. Helligkeitswert). Durch diese drei Werte können alle Farben definiert werden. Da dieses Modell am ehesten an die menschliche Wahrnehmung angelehnt ist, ist es zur Darstellung besser geeignet, als andere Modelle, wie z.B. RGB und CMYK. Der Farbwert H wird als eine Gradzahl auf dem Farbkreis angegeben. Der komplette Farbkreis misst einen Winkel von 360°, somit könne die Farbtöne in einer Spanne von 0 – 360° definiert werden. 0° Grad entsprechen dabei der Farbe Rot, 120° der Farbe Grün und etwa 240° der Farbe Blau. [31]

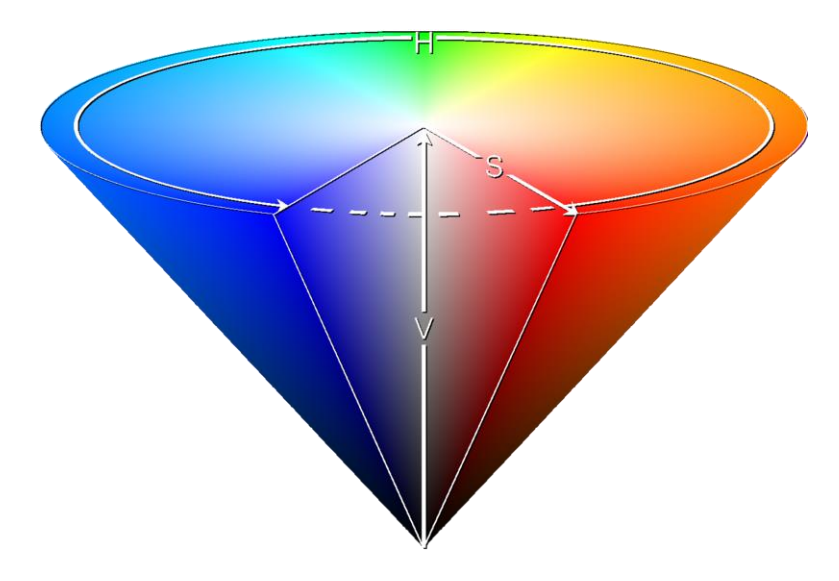

#### **Abbildung 10: HSV-Farbmodell**

HSV-Farbraum mit Darstellung der Vektoren für Farbwert (H), Sättigung (S) und Helligkeit (V). [30]

Mit der Entfernung vom Kreismittelpunkt kann in Prozenten die Sättigung S bestimmt werden, welche ein Zumischen von Weiß verursacht. Bei hundertprozentiger Sättigung ist die Farbe vollständig gesättigt und definiert einen reinen Farbton. Wird weiß hinzugemischt, ergeben sich Pastellfarbtöne bis hin zu Grautönen. Mit einer Verschiebung entlang der z-Achse kann die Helligkeit (V) festgelegt werden. Diese wird ebenfalls in Prozent angegeben. Liegt der Wert bei 0 entspricht das dem Farbton Schwarz und 100 dem Farbton Weiß. Bei einer Helligkeit von 100 % liegt ein Spektrum von einer reinen Farbe bis zum Farbton Weiß vor. [31]

# **2.6 Entwicklung einer Smartphone-App**

### **2.6.1 Was ist eine App?**

Für die Navigation durch eine fremde Stadt, das Lesen der aktuellen Schlagzeilen oder das Versenden von Nachrichten, all diese Dienste können durch Apps auf unseren Smartphones erledigt werden. Hinter der englischen Kurzform "App" verbirgt sich der Begriff "Application Software" und stellt verschiedene Funktionen, als Anwendung auf dem Smartphone oder als Computerprogramm bereit. Zwischen der Funktionalität des Systems und dem Vorhandensein einer App besteht keine Abhängigkeit, sodass das System auch ohne diese Anwendung ordnungsgemäß weiterarbeiten würde. Neben den Anwendungen, welche bereits als Standard eingerichtet sind, können je nach Bedürfnissen viele weitere Apps hinzugefügt werden. Um vollständig funktionsfähig zu sein, verlangen einige Apps den Zugriff auf Bestandteile des Systems. In manchen Fällen können dadurch Sicherheitslücken verursacht werden. [35]

### **2.6.2 Betriebssystem Android OS**

Das Betriebssystem Android bestimmt den Markt der Betriebssysteme für mobile Endgeräte mit einem Marktanteil von über 80 Prozent. Android ist eine Open Source Software (dt. freie Software), dessen Basis auf einem Linux-Kernel und Eigenschaften von Embedded Linux-Distributionen beruht. Gegründet wurde es im Jahr 2003 von Andy Rubin, wo es noch ausschließlich zur Steuerung von Digitalkameras diente. Erst 2005 wurde Android vom Weltkonzern Google aufgekauft und mit der Open Handset Alliance zu einem Betriebssystem für Mobilfunkgeräte weiterentwickelt. [32]

Der Kernel organisiert die Speicher- und Prozessverwaltung und stellt Gerätetreiber für das gesamte System. Des Weiteren hat Android einen großen Anteil an der Entwicklung von Java-Technologien, wie der virtuellen Maschine Dalvik, auf der auch die Laufzeitumgebung von Android basiert. Die meisten Anwendungen in Android werden in der Programmiersprache Java geschrieben, es sein denn, es wird eine hohe Verarbeitungsleistung benötigt. Dafür wird auf native Bibliotheken anderer Sprachen, wie C oder C++ zurückgegriffen. Die Android Versionen tragen neben der Versionsnummer den englischen Namen einer Süßspeise. Mit der Version 4.0 (Ice Cream Sandwich) erlangte das Betriebssystem einen hohen Grad an Barrierefreiheit und war erstmals für Handys und Tablets verfügbar. [32]

### **2.6.3 Entwicklungsumgebung Android Studio**

Android Studio ist eine integrierte Entwicklungsumgebung auf der Grundlage von Intellij IDEA. Es ist zweckgebunden für Android und ermöglicht die Entwicklung von Apps, einschließlich Debugging, Testen und verschiedene Profiling-Tools. Durch die Funktion des Instant Run werden Code- oder Ressourcenänderungen in Echtzeit umgesetzt und sind in der ausgeführten App sofort sichtbar. Zudem bietet die Entwicklungsumgebungen mehrere Emulatoren, die benutzerbezogen konfiguriert werden können und den Prototyp der App ausführen können. Wie schnell sich die Emulatoren generieren, ist jedoch von der Grafikkarte des zur Entwicklung verwendeten Gerätes abhängig. Auch beim Programmieren bietet Android Studio Unterstützung, indem es per Dropdown-Liste Vorschläge für den Quellcode liefert. Die Struktur des jeweiligen Android Projektes ist so angelegt, dass lokale und gehostete Bibliotheken umfasst werden können und Designvarianten mit unterschiedlichem Code und Ressourcen definiert werden können. Android Studio verfügt über Integrationen von Versionskontroll-Tools, wie GitHub. So können bei Projekten, an denen mehrere Personen beteiligt sind, Änderungen synchron vorgenommen und gespeichert werden. Beim Anlegen eines neuen Projektes stehen auch schon vorgefertigte Activities zur Auswahl, die das spätere Programmieren erleichtern können. Die Layouts der Activities liegen im XML-Format vor und können per Drag-and-Drop erstellt werden. Das Layout wird dabei automatisch an die Bildschirmgröße angepasst, kann aber durch weitere Beschränkungen wunschgemäß zusammengesetzt werden. [33]

### **2.6.4 Programmbibliothek OpenCV**

Die freie Programmbibliothek OpenCV beinhaltet eine Vielzahl von Algorithmen zur Bildverarbeitung und dem maschinellen Sehen. Verfasst wurde die Software für die Programmiersprachen C, C++ und Python und unterliegt den Bedingungen der BSD-Lizenz. Die Entwicklung der Bibliothek wurde durch Intel angestoßen, wird jedoch heute von Robotertechnologiebasierten US-Unternehmen Willow Garage gepflegt. Das Programm ist vor allem die durch die Geschwindigkeit der Algorithmen geprägt und resultiert auf neuesten Forschungsergebnissen. Die Hauptfunktionen bestehen in der Gesichtsdetektion, 3-D Funktionalität, Haarklassifikation, sowie auf verschiedenen Filtern und der Kamerakalibrierung. Anwendung finden die Module u.a. in der Objekterkennung, Robotertechnologie und dem stereoskopischen Sehen. [34]

# **3 Material und Methoden der App-Entwicklung**

## **3.1 Präparation der Blutproben**

Für die Zielsetzung dieser Arbeit war es wichtig, das möglichst genaue Alter des Blutes zu kennen und eine bereits begonnene Gerinnung auszuschließen. Darum fiel die Wahl auf Eigenblut, dessen Spenderherkunft folgende Eigenschaften aufweist: europäisch, weiblich, 22 Jahre, Nichtraucher und Ernährung in Form einer normalen Diät. Die Blutabnahme erfolgte durch die Punktion einer Vene in der Ellenbeuge. Mithilfe einer geeigneten Kanüle wurden 10 ml venöses Blut entnommen und anschließend aus dem Röhrchen in ein Becherglas umgefüllt. Das Umfüllen hatte den Hintergrund, dass eine ausreichend große Öffnung geschaffen werden musste, um mit einer Mikropipette das Blut aufzunehmen. Pipettiert wurden für jeden Blutfleck 50 µl, die jeweils im Winkel von 90°, direkt auf die verschiedenen Untergründe aufgetropft wurden. Als Untergrundmaterialien dienten dabei Glas, helles Holz, weiße Baumwolle und Papier mit einer Grammatur von 80 g/m². Von jedem Untergrund wurden Triplikate angelegt, sodass insgesamt 12 Blutflecken zur Auswertung zur Verfügung standen. Um möglichst konstante Bedingungen für die späteren Aufnahmen zu garantieren, wurden die Blutproben in einem 22 cm x 33 cm großen Styroporkarton bei einer durchschnittlichen Zimmertemperatur von ca. 25°C aufbewahrt. So konnten die Proben vor Verunreinigungen und vor allem vor direkter Lichteinstrahlung geschützt gelagert werden.

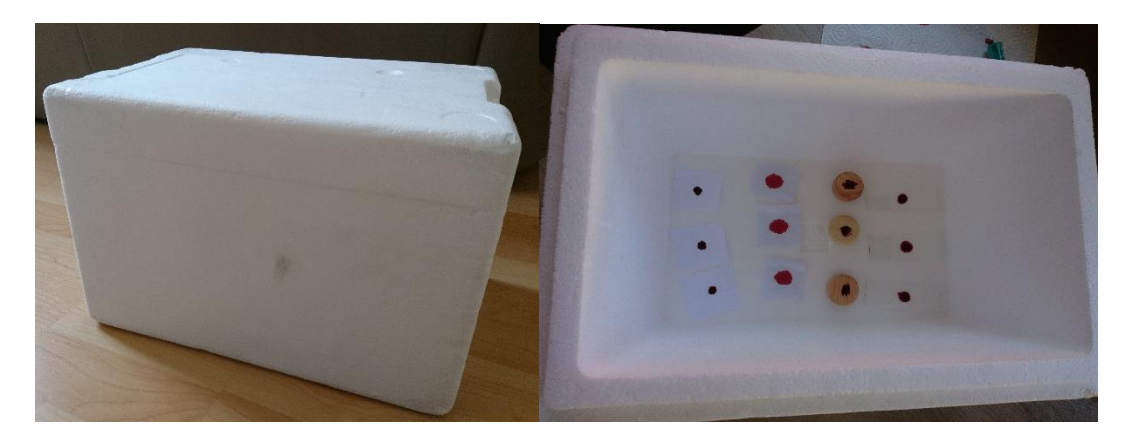

**Abbildung 11: Aufbewahrungskarton der Blutproben** In diesem Styroporkarton (22 cm x 33 cm) wurden die Blutproben über die gesamte Versuchsdauer geschützt gelagert.

# **3.2 Fotografisches System**

Vor der Aufnahme der eigentlichen Bildreihen wurden einige Testversuche durchgeführt, um die optimale Einstellung der Kamera zu finden. Dabei zeigte sich, dass die Aufnahmen bezüglich Schatten und Reflexion sehr stark von der Umgebung und dem einfallenden Licht abhängig waren. Um den Einfluss dieser Faktoren bestmöglich auszuschließen, wurden die Bilder der Blutproben in einem komplett abgedunkelten Raum aufgenommen. Als fotografisches System diente die Kamera des Smartphones "Sony Xperia Z1 compact". Diese verfügt über eine Auflösung von 20,7 Megapixeln und einer Pixeldichte von 342 ppi, sodass die einzelnen Bildpunkte nicht mehr erkennbar sind.

Laut der Studie von SHIN *et al.* sollte der Abstand zwischen Kamera und Blutfleck idealerweise 8 cm betragen, da unterhalb dieser Grenze die Bilder verschwimmen. [20] In dieser Arbeit wurde das Smartphone auf ein Behältnis aufgelegt, sodass ein Abstand von 8 cm realisiert werden konnte und dass das Smartphone sich senkrecht über dem Blutfleck befindet. Um annähernd dieselben Licht- und Reflexionsverhältnisse zu erzeugen, wurde für die Bildaufnahme die Taschenlampe des Handys aktiviert und die Blutproben auf einem weißen Blatt Papier platziert. Auf dem Papier wurden Markierungen angebracht, damit sich die Blutproben für jede Aufnahme an der gleichen Position befinden. Die genutzte Kamera weist allerdings eine Schwäche auf. Sie verringert die Auflösung bei der Verwendung des Automatikmodus auf 8 Megapixel. Die Verwendung des Automatikmodus erwies sich in dieser Arbeit jedoch als die beste Variante, um ein möglichst scharfes Bild zu erhalten. Das Smartphone erkannte durch den hohen Weißanteil des Untergrundes die Eigenschaften eines Dokumentes und setzte automatisch die dafür notwendigen Einstellungen der Kamera. Anders als bei der Verwendung von Blitzlicht, entsprachen die Farben in diesem Modus am ehesten denen, die das Auge wahrnimmt. Vorhergehende Testläufe haben gezeigt, dass durch das Blitzlicht die Bilder teilweise überbelichtet bzw. die Farbtöne verfälscht werden, weil der Untergrund das Licht zu stark reflektiert.

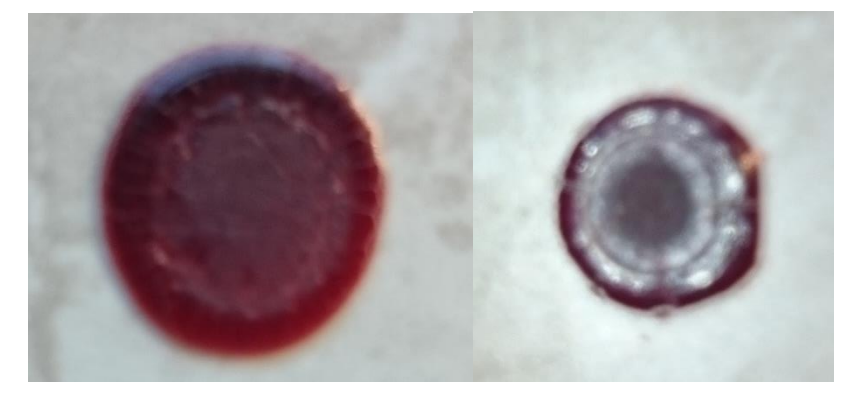

#### **Abbildung 12: Aufnahmen der Blutproben**

Zu sehen ist die Aufnahme einer Blutspur auf Glas 1h nach der Auftragung, welche mit dem Automatikmodus fotografiert wurde (links). Im rechten Bild wurde die Aufnahme zum selben Zeitpunkt getätigt, jedoch mit Blitzlicht. Dadurch kam es zu einer hohen Reflexion und zur Verfälschung der Farbe.

Abgelichtet wurden jeweils alle 12 Blutproben von Beginn der Auftragung in einem Zeitabstand von 1h, 2h, 3h, 9h,12h, 24h, 48h, 72h, 96h, 120h, 144h, 168h, 240h, 336h bis hin zu 504h (3 Wochen).

# **3.3 Digitale Auswertung der Bilder**

Um herauszufinden, ob aus den Aufnahmen farbliche Veränderungen der Blutflecken hervorgehen, wurden die Fotos in das Bildbearbeitungsprogramm "Gimp" importiert. Die Software verfügt über umfangreiche Funktionen der Bildbearbeitung und ermöglicht es, die Werte verschiedener Farbmodelle zu berechnen. Zunächst wurden die Bilder nach dem Import zugeschnitten, sodass nur noch der innere Bereich des Blutflecks übrigblieb, um den Einfluss des andersfarbigen Untergrunds und der dunklen Ränder auszuschließen. Anschließend wurde der Mittelpunkt des Bildes automatisch durch das Programm bestimmt. Dieser diente für die Positionierung der Pipette, welche vom Mittelpunkt in einem Radius von 50 Pixel den Farbdurchschnitt ermittelt. Der Radius kann in einer Spanne von 1 bis maximal 300 Pixel gesetzt werden. In dieser Arbeit wurde jedoch 50 Pixel als optimaler Wert festgelegt, um nicht wieder zu weit in die Randbereiche zu geraten. Durch den "Einstich" der Pipette wird ein Dialogfenster aufgerufen, das die Farbwerte verschiedener Farbmodelle repräsentiert. Es werden immer die Werte zweier Modelle gleichzeitig gezeigt, die manuell bestimmt werden können.

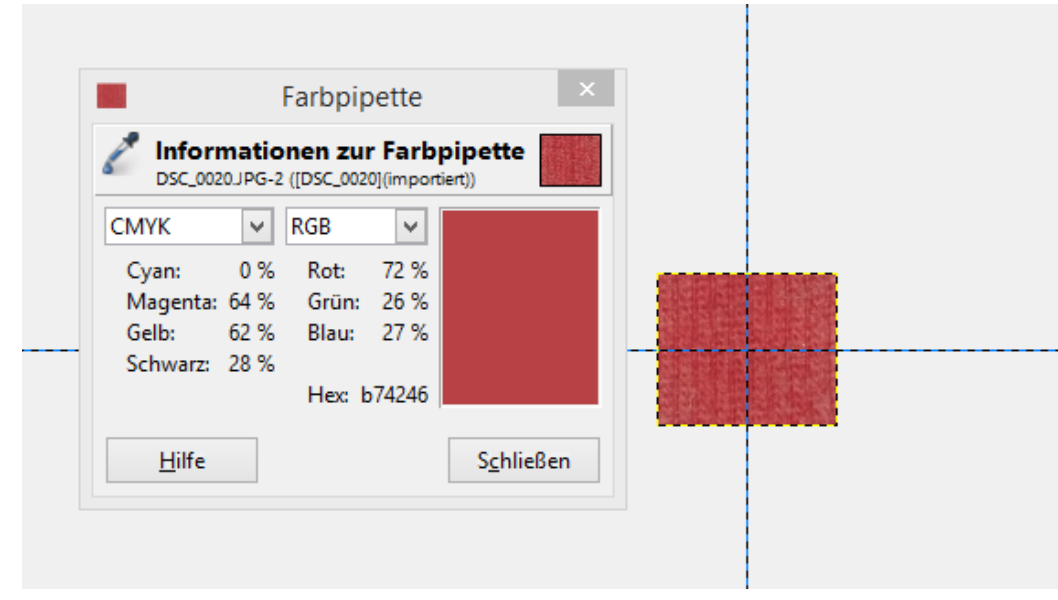

#### **Abbildung 13: Auswertung der Farbwerte**

Zu sehen ist die Bildbearbeitung der Blutspuren in der Software "Gimp". Dabei wurden die CMYK-Anteile durch einen Einstich mit der Farbpipette gemessen.

Für jede aufgenommene Zeit wurden jeweils drei Bilder eines Untergrundes importiert, damit eine Statistik gebildet werden konnte. Ausgelesen wurden die Farbanteile von RGB, CMYK und HSV. Alle ermittelten Werte wurden über den gesamten Zeitraum bis drei Wochen in einer Excel-Tabelle aufgenommen und im Anschluss verglichen.

# **3.4 Entwicklung der Smartphone-App**

# **3.4.1 Entwurf eines Konzeptes**

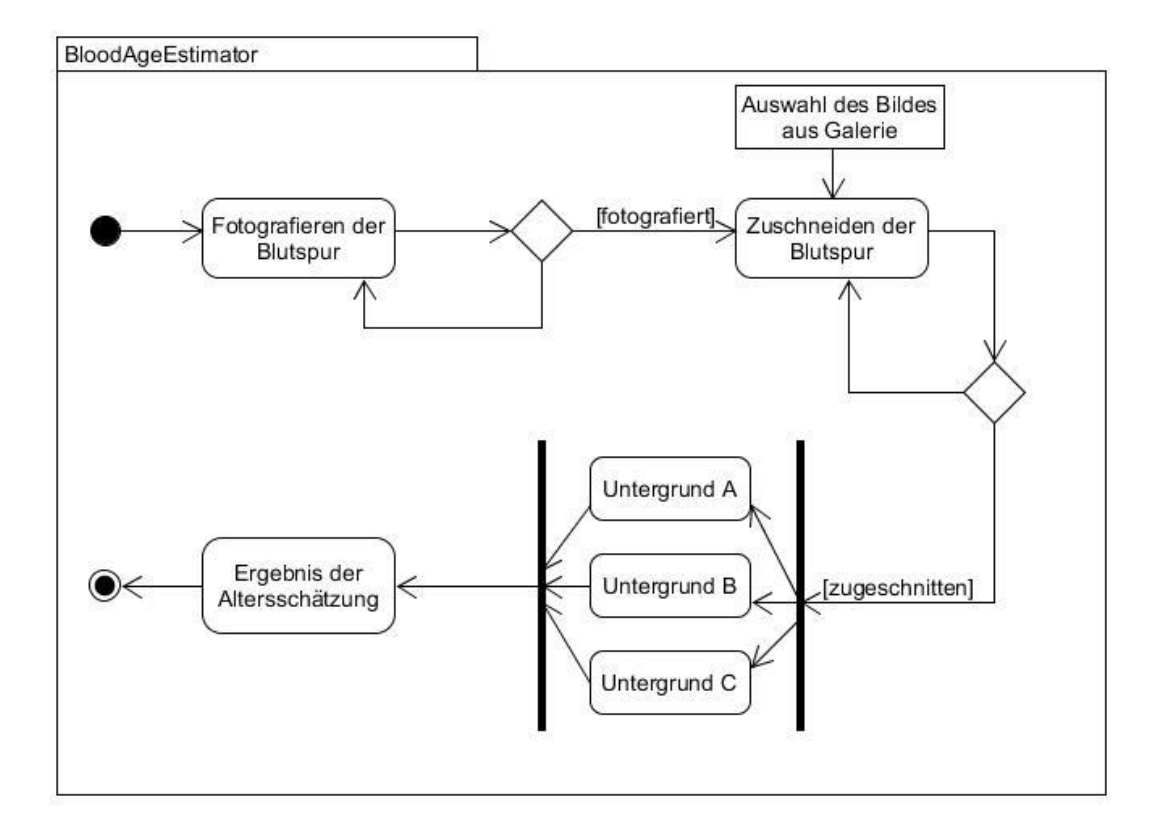

#### **Abbildung 14: UML-Aktivitätsdiagramm**

UML-Aktivitätsdiagramm mit der Abfolge der einzelnen Activities, die von der Aufnahme der Blutspur, bis zu Ausgabe des Ergebnisses von der Altersschätzung, durchlaufen werden sollen.

Das Diagramm zeigt das Gesamtsystem, in dem alle Schritte (Rechtecke mit abgerundeten Ecken) vom Start bis zum Endpunkt nacheinander abgearbeitet werden. Die Pfeile verdeutlichen dabei den Fortlauf von einer Activity zur Nächsten. An zwei Stellen des Systems befinden sich Rauten, welche mit der Erfüllung von Bedingung verbunden sind. Später werden diese in der App als Button dargestellt, welche die folgende Activity erst aufrufen, wenn ein Bild aufgenommen bzw. zugeschnitten wurde. Anderenfalls wird beim Anklicken des Buttons eine Aufforderung ausgegeben. Das Rechteck demonstriert ein Datenobjekt, das darauf hinweist, dass an dieser Stelle auf eine externe Ressource zurückgegriffen wird. In diesem Fall handelt es sich dabei um die Galerie des Smartphones, die geöffnet wird, um eines der vorher aufgenommenen Bilder für das Zuschneiden auszuwählen. Da sich die Blutspuren auf verschiedenen Untergründen befinden kann, soll in der App dem Anwender ein Auswahlmenü angeboten werden, welches im Diagramm in Form einer Gabelung dargestellt ist. Als letzter Schritt, wird im Zuge der Wahl des Untergrundes, die Berechnung für die Blutaltersschätzung angestellt. Das Ergebnis liefert anschließend eine mögliche Zeitspanne.

## **3.4.2 Systemvoraussetzungen und Installation auf dem Android-Gerät**

Das Betriebssystem Android OS ist derzeit weltweiter Marktführer der Betriebssysteme für mobile Endgeräte. Aus diesem Grund wurde die App vorläufig auch nur für dieses Betriebssystem entwickelt. Bei der Erstellung eines neuen Projektes in Android Studio wird dem Entwickler für jede Version der prozentuale Anteil der lauffähigen Geräte ersichtlich. Für dieses Projekt wurde die Android Version 4.0 (Ice Cream Sandwich) gewählt, da diese auf 97,2 % aller Geräte als lauffähig gilt. Ausgeführt werden kann die App auf Smartphones oder Tablets, auf denen mindestens die Android Version 4.0 installiert ist. In dieser Arbeit wurde ein Smartphone mit der Android Version 5.1.1 für die Ausführung der App verwendet. Die Installation der App auf dem Smartphone wurde über die Entwicklungsumgebung Android Studio durchgeführt. Dafür mussten die Entwickleroptionen des Mobilgerätes freigeschalten werden, um somit den Debugmodus aktivieren zu können.

## **3.4.3 Oberfläche und Bedienung der App**

Nach der Installation auf dem Smartphone wird die App mit dem Launcher-Icon (siehe Abbildung 15) und dem englischen Namen "BloodAgeEstimator" (dt. Blut-Alters-Schätzer) angezeigt. Die Zusammensetzung und Schreibweise des Namens ergibt sich aus der Programmiervorschrift der Programmiersprache Java. Dieser wird innerhalb der App in der Action-Bar ersichtlich und in jeder Activity mitgeführt. Wie der Name wurde auch der Inhalt der App in Englisch verfasst, damit ein größeres Publikum an Anwender angesprochen werden kann. Das Icon wurde aus einer Internetquelle [36] bezogen und nachträglich mit dem Programm PhotoScape bearbeitet. Die Darstellung der Sanduhr steht als Symbol für die Zeit, die geschätzt werden soll. Die darin befindliche rote "Flüssigkeit" demonstriert das Blut, welches einer Veränderung im Laufe der Zeit ausgesetzt ist. Der Hintergrund des Icons, sowie alle anderen Bestandteile, wurden in einem dunklen Rot gehalten, das der Farbe vom frischen Blut ähnelt. Gestartet wird die App per Touch auf das Icon, entweder mit dem Finger oder einem Stift.

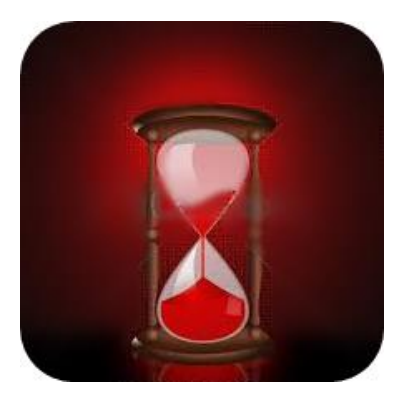

#### **Abbildung 15: App-Icon**

Launcher-Icon der App, welches durch die Sanduhr, die Liegezeit des Blutes symbolisieren soll.

### **3.4.4 Abfolge der Activities**

Die gesamte App besteht aus mehreren einzelnen Activities, die miteinander verknüpft sind. Im anschließenden Abschnitt wird die Abfolge der Activities nacheinander, mit ausgewählten Stellen der Programmierung, erklärt. Um dies besser zu veranschaulichen, wurden diverse Ausschnitte dem Quellcode entnommen und Screenshots der laufenden App erstellt. Die Screenshots wurden mit dem Smartphonemodell "Sony Xperia Z1 compact" aufgenommen. Diese können aufgrund der individuellen Auflösung und Pixeldichte des Displays, auf anderen Mobilgeräten differenziert dargestellt werden und unscharf erscheinen. Die Symbole in der oberen Statusleiste, wie z.B. das des Flugmodus, sind Einstellungen die das Smartphone betreffen und haben keinerlei Auswirkungen auf die Lauffähigkeit der App.

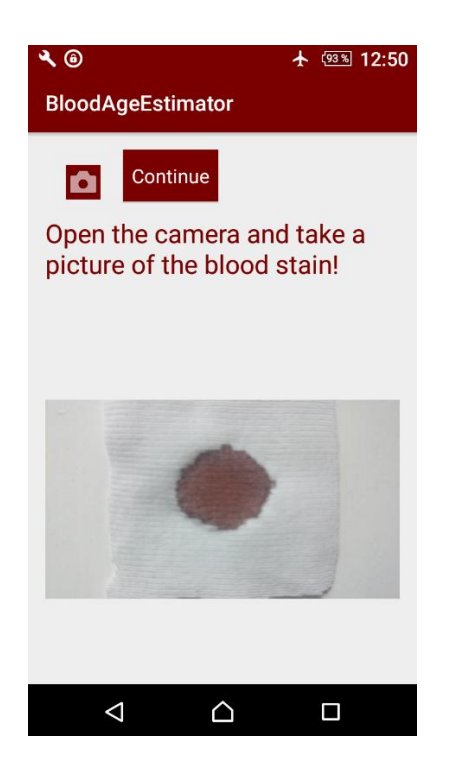

### *3.4.4.1 Startseite und Aufnahme der Blutspur*

#### **Abbildung 16: Startactivity der App**

In der Startactivity der App kann die Aufnahme der Blutspur erfolgen. Das aufgenommene Bild wird als Thumbnail dargestellt.

Durch Anklicken des Icons, öffnet sich die Startseite der App (PhotoActivity.java). Dort erscheint die Anweisung die Kamera zu öffnen und ein Bild der Blutspur aufzunehmen. Der angezeigte Text ist in der Layout-Datei, als Text-View hinterlegt und bekommt dort seine Eigenschaften (Schriftgröße, Farbe und Position) zugewiesen. Die Kamera lässt sich öffnen, indem der Button mit dem Symbol des Fotoapparates angeklickt wird. Im Quellcode der App befindet sich an dieser Stelle eine "OnClick-Methode", welche sozusagen "lauscht", ob der Button betätigt wird. Anschließend öffnet sich die im Mobilgerät verbaute Kamera. Damit auf diese überhaupt zugegriffen werden kann, müssen im Android Manifest bestimmte Berechtigungen (engl. permissions) hinzugefügt werden (siehe Abbildung 17). Beim Manifest der App handelt es sich um eine xml-Datei, die sich im Wurzelverzeichnis der APK-Datei befindet. Darin enthalten sind wichtige Systeminformationen (Paketname, Android Version, Icon, etc.), die für die Installation und Ausführung der App benötigt werden. [39] Beim Öffnen der Kamera stehen alle möglichen Funktionen der Smartphone-Kamera zur Verfügung. Somit kann dann ein Bild mit dem internen Auslöser der Kamera aufgenommen werden. Um einzelne Schritte der Programmierung einzusparen, wurde zusätzlich die Bibliothek "PhotoUtils" importiert. [38] Die Bibliothek enthält u.a. die Klasse "camera-Photo", mit der ein Bild aufgenommen werden kann. Durch den Aufruf "addGallery" im Quellcode wird das aufgenommene Foto sofort in der Galerie des Mobilgerätes abgelegt. Auch für den Zugriff auf die Galerie werden Berechtigungen in der Datei "AndroidManifest.xml" benötigt (siehe Abbildung 17).

<uses-permission android:name="android.permission.CAMERA" /> <uses-permission android:name="android.permission.WRITE EXTERNAL STORAGE" />

#### **Abbildung 17: Manifest-permissions**

Berechtigungen, die im Manifest der App festgeschrieben werden müssen, um auf die Kamera und die Galerie des Gerätes zugreifen zu können.

Das zuletzt aufgenommene Bild erscheint als Thumbnail (dt. Vorschaubild) in der Activity. Um das Bild zu komprimieren und die Bearbeitungsgeschwindigkeit aufrecht zu erhalten, wird das Thumbnail als Bitmap dargestellt. [37] Über den Button "Continue" (dt. fortfahren), wird überprüft, ob tatsächlich ein Bild aufgenommen wurde. Dazu ist in der "OnClick-Methode" des Buttons eine if-Anweisung enthalten, die kontrolliert, ob die Bitmap geladen wurde. Ist dies der Fall, wird die weiterführende Activity aufgerufen. Anderenfalls wird beim Anklicken ein Feedback mit der Aufforderung ausgegeben, ein Bild aufzunehmen.

#### $\sim$   $\blacksquare$ ↑ (93%) 12:52  $\mathcal{A} \sqsubseteq \mathcal{B}$  $+$   $(93\%)$  12:51  $\mathbf{A} \equiv \mathbf{0}$ 4 (93%) 12.52 SPEICHERN **BloodAgeEstimator BloodAgeEstimator** Crop until the area of center of Crop until the area of center of the blood stain! the blood stain! 回 囙 Continue Continue  $\triangleleft$  $\cap$  $\Box$  $\triangleleft$  $\curvearrowright$ Π  $\triangle$  $\bigcap$ Ω

### *3.4.4.2 Zuschnitt der Blutspur*

#### **Abbildung 18: Zuschnitt der Blutspur**

Die zuvor aufgenommene Blutspur wird zugeschnitten, um dunkle Ränder und den Untergrund zu retuschieren.

Im Laufe der Zeit trocknet die Blutspur immer weiter ein und es bilden sich dunkle Ränder. Da die dunklen Stellen einen großen Einfluss auf die Berechnung der Altersschätzung nehmen würden, müssen sie beseitigt werden. Umgesetzt wurde dies, indem die Blutspur nach der fotografischen Aufnahme zugeschnitten wird. Zunächst wird das zuletzt aufgenommene Bild von der Startactivity anhand des Pfades in die nächste Activity (CropPhotoActivity.java) mitgeführt, wo es ebenfalls als Bitmap dargestellt wird. Die Anwendung für das Zuschneiden setzt sich aus den selben Bestandteilen zusammen, wie die Startactivity. Es existieren zwei Button, ein Text-View und ein Image-View. Der Button mit dem Symbol für den Zuschnitt des Bildes ist mit einer "OnClick-Methode" hinterlegt, welche durch einen Intent die Schneide-Funktion des Smartphones aufruft (siehe Abbildung 19). Dabei öffnet sich zunächst die Galerie, aus der eines der aufgenommenen Bilder für den Zuschnitt ausgewählt werden kann. Auf das gewählte Bild wird ein Rechteck projiziert, das durch Wisch-Bewegungen auf die gewünschte Größe und Position gezogen werden kann. Idealerweise sollte nur noch das Zentrum der Blutspur übriggelassen werden und Reste des Untergrunds, sowie dunkle Ränder weggeschnitten werden. Klickt man anschließend auf "Speichern", erscheint ein Thumbnail des zugeschnittenen Bildes. Die Größe der Bitmap ist durch die Parameter der X-und Y-Koordinate bestimmbar und wurde auf 200 x 200 Pixel gesetzt (siehe Abbildung 19). [40]

```
ivImageCrop.setOnClickListener ( (v) \rightarrow (
```

```
try {
   cropped=true;
   //call the standard crop action intent (the user device may not support it)
   Intent cropIntent = new Intent("com.android.camera.action.CROP");
   //indicate image type and Uri
   cropIntent.setDataAndType(uri, "image/*");
   //set crop properties
   cropIntent.putExtra("crop", "true");
   //indicate aspect of desired crop
   cropIntent.putExtra("aspectX", 1);
   cropIntent.putExtra("aspectY", 1);
   //indicate output X and Y
   cropIntent.putExtra("outputX", 200);
   cropIntent.putExtra("outputY", 200);
   //retrieve data on return
   cropIntent.putExtra("return-data", true);
   //start the activity - we handle returning in onActivityResult
   startActivityForResult(cropIntent, PIC CROP);
```
#### **Abbildung 19: Java-Quellcode für den Bildzuschnitt**

Methode, die einen neuen Intent erzeugt, für den Zuschnitt des Bildes. Das zugeschnittene Bild wird in einer Größe von 200 x 200 Pixel dargestellt.

Wird nur ein sehr kleiner Teil aus dem Originalbild ausgeschnitten, kann es vorkommen, dass die Darstellung relativ unscharf erscheint. Der Button "Continue" ist bereits, wie in der Startactivity mit einer Bedingung verknüpft. Dazu befindet sich in der OnClick-Methode eine if-Anweisung, die auf den Pfad der zugeschnittenen Bilder zurückgreift und somit überprüft, ob ein Bild zugeschnitten wurde. Trifft dies nicht zu, wird ein Toast (kurzzeitige Mitteilung) mit der Aufforderung zum Zuschnitt ausgegeben. Anderenfalls wird die nächste Activity gestartet.

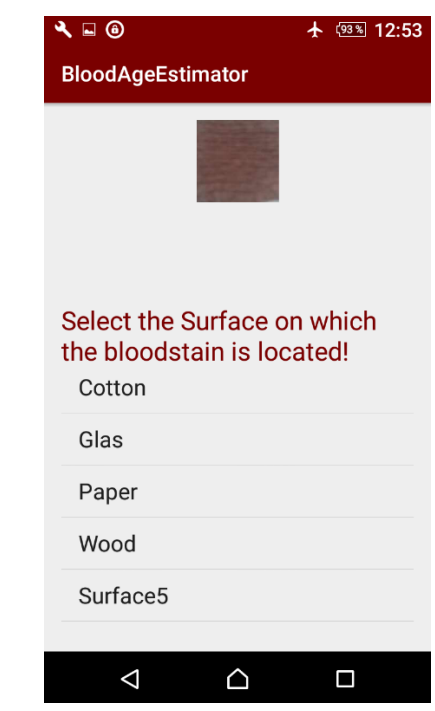

#### *3.4.4.3 Auswahl des Untergrundes*

#### **Abbildung 20: Auswahl des Untergrundes**

In dieser Activity kann die Oberfläche ausgewählt, werden auf der sich der Blutfleck befindet. Die Liste ist dynamisch und kann jederzeit beliebig erweitert werden. Bei Auswahl eines Untergrundes läuft parallel die Berechnung der Altersschätzung ab.

Bei der Auswertung der digitalen Bilder hat sich gezeigt, dass die Magentawerte von der Oberflächenbeschaffenheit des Materials abhängig sind. Aus diesem Grund soll dem Anwender der App eine Auswahl an verschiedenen Untergründen, auf denen sich die Blutspur befinden kann, angeboten werden. Umgesetzt wurde dies in der Activity "SelectSurface.java". Da die Activity aus mehreren Bestandteilen besteht, die alle gut sichtbar sein sollen, wurde das Linear-Layout in drei Relative-Layouts unterteilt. Den einzelnen Relative-Layouts wurde für Dimension ein prozentualer Wert zugewiesen, dessen Gesamtergebnis eins ergibt.

Das zuvor zugeschnittene Bild der Blutspur wurde wieder anhand des Pfades mitgeführt und wird als Bitmap repräsentiert. Die gefolgte Auswahl des Untergrundes wurde durch einen Listview realisiert. Das hat den Vorteil, dass durch die Dynamik die Auswahl beliebig erweitert werden kann. In der angezeigten Liste kann durch Scroll-Bewegungen zur gewünschten Auswahl navigiert werden. Die Zuweisung der Untergründe in der Liste erfolgt durch Übergabe von Strings, die den Namen des Untergrundes enthalten. Durch Anklicken eines Untergrundes läuft im Hintergrund die Berechnung und der Abgleich der Magentaanteile der Bitmap ab, welche im unmittelbar folgenden Abschnitt beschrieben wird. Des Weiteren wird die Activity mit dem Ergebnis der Altersschätzung aufgerufen.

#### *3.4.4.4 Berechnung der Blutaltersschätzung*

Der Schritt der Berechnung der Blutaltersschätzung ist der Wichtigste in der gesamten App. Er wird parallel zur Auswahl des Untergrundes im Hintergrund ausgeführt. Für diesen Prozess wurde eine separate Java-Klasse "Utils.java" entwickelt, die mit der Activity "SelectSurface.java" verknüpft ist. Als Grundlage der Berechnung dient das zugeschnittene Bild in Form der Bitmap. Dieses wird in der Methode "getMagenta" durch eine for-Schleife ausgewertet. Die for-Schleife ist so iteriert, dass sie in jedem Durchlauf die Breite und Länge der Bitmap um ein Pixel erhöht. Somit wird am Ende jedes einzelne Pixel der Bitmap hinsichtlich des magentafarbenen Anteils ausgelesen (siehe Abbildung 21). Alle berechneten Farbwerte müssen mit dem Datentyp "double" deklariert werden, da eine Gleitkommazahl, als Rückgabewert erwartet wird. Jeder Pixel der Bitmap besteht aus den drei Farbkanälen, rot, grün und blau. Diese werden durch den RGB-Farbraum repräsentiert. Der Anteil jeder Farbe ist in je einem Byte kodiert, woraus sich 255 mögliche Werte ergeben. Das CMYK-Farbmodell gibt den Anteil einer Farbe jedoch in Prozent an, d.h. es existieren keine Werte von 0-255, sondern von 0-1. Damit der prozentuale Anteil berechnet werden kann, werden zu Beginn der Schleife, die Grundfarben des RGB-Modells jeweils durch 255 geteilt. Die Berechnung des Schwarzwertes kann in Java durch folgende Formel (Formel 1) ausgedrückt werden:

#### *double k = 1.0 – Math.max(r, Math.max(g,b));*

#### **Formel 1: Berechnung des Schwarzanteils im Bild**

Der Anteil einer Farbe kann, wie kurz zuvor beschrieben, maximal den Wert 255 annehmen. Ist bei jeder der drei Grundfarben der Wert maximal gesetzt, ergibt dies den Farbton Weiß. Der Weißanteil wird von 100 % abgezogen, um den Schwarzwert (engl. key value) zu erhalten. Als nächstes soll der Magentawert berechnet werden. Das kann durch diesen mathematischen Ausdruck (Formel 2) umgesetzt werden:

#### double  $m = (1.0 - g - k)/(1 - k)$ ;

#### **Formel 2: Berechnung des magentafarbenen Anteils im Bild**

Magenta wird im RGB-Farbraum mit den Werten (255,0,255) dargestellt. Die Komplementärfarbe Grün besitzt die Werte (0,255,0) und muss subtrahiert werden, um Magenta zu bekommen.

In jedem Durchlauf der Schleife wird der Magentawert von Null beginnend aufsummiert. Die Summe wird am Ende durch die Gesamtanzahl der Bildpunkte geteilt, um den Durchschnittswert zu bilden. Der Aufruf "return magenta Value" gibt letztendlich den prozentualen Anteil der Farbe Magenta in der Bitmap zurück.

```
double getMagenta (Bitmap currentBitmap) {
   //Bitmap currentBitmap = BitmapFactory.decodeFile(photoPath);
    double magentaValue = 0;
    for (int y = 0; y < currentBitmap.getHeight(); y++){
        for (int x = 0; x < currentBitmap.getWidth(); x++}{
            int rgb = currentBitmap.getPixel(x, y);
            double r = Color.read(rgb) / 255.0;double g = Color, green(rgb) /255.0;
            double b = Color-blue(rgb) / 255.0;double k = 1.0 - Math.max(r, Math.max(g, b));double m = (1.0 - g - k) / (1.0 - k);
            magentaValue += m;
        Ĵ
    \mathcal{E}magentaValue = magentaValue / (currentBitmap.getWidth() * currentBitmap.getHeight());
   Log.d("magenta", magentaValue+"");
   return magentaValue;
ł.
```
### **Abbildung 21: Berechnung der Blutaltersschätzung**

Zu sehen ist die Methode für die Berechnung des Durchschnittswertes, der magentafarbenen Pixel im zugeschnittenen Bild.

Die Untergründe, die im Listview enthalten sind, sind mit switch-case-Anweisungen in der Klasse Util.java hinterlegt. In jedem Case (dt. Fall) sind zeitliche Intervalle mit dem Farbanteil von Magenta festgeschrieben (siehe Abbildung 22). Diese werden in if-Anweisungen mit dem zuvor berechneten Durchschnittswert von Magenta verglichen und das Ergebnis als String ausgegeben.

```
String comparison (String surface, double magentaValue) {
   String result ="";
   switch (surface) {
        case "Cotton":
           if (magentaValue >= 0.6 ss magentaValue <= 1) {
                result = "The estimated age of the blood trail is: 0-1h";
           } else if (magentaValue >= 0.4 as magentaValue <= 0.59) {
                result = "The estimated age of the blood trail is: 1-2h";
           } else if (magentaValue >= 0.3 aa magentaValue <= 0.39) {
                result = "The estimated age of the blood trail is: 2-3h";
           } else if (magentaValue >= 0.2 as magentaValue <= 0.29) {
                result = "The estimated age of the blood trail is: 3h - 2 days";
           } else if (magentaValue >= 0 & magentaValue <= 0.19) {
                result = "The estimated age of the blood trail is: 3 days or older";
           \} else {
                result = "determination not possible";1
           return result;
```
#### **Abbildung 22: Abgleich der Magentawerte**

Abgebildet ist ein Bsp. einer switch-case-Anweisung, die den zuvor errechneten Durchschnittswert mit den vordefinierten Intervallen abgleicht. In diesem Fall für eine Blutspur auf Baumwolle.

#### *3.4.4.5 Ergebnis der Blutaltersschätzung*

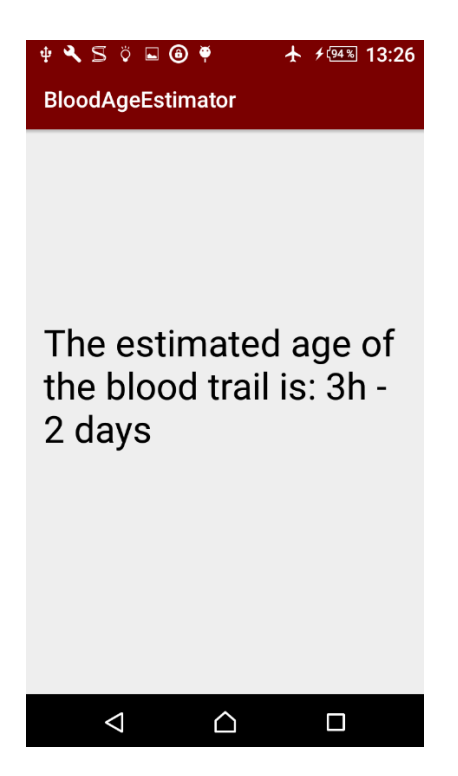

### **Abbildung 23: Ergebnis-Activity**

Die Ergebnis-Activity bildet den letzten Schritt in der App. Das geschätzte Blutalter wird je nach Dauer in Stunden oder Tagen ausgegeben.

Die Ausgabe des Ergebnisses ist der abschließende Schritt in der App. Dafür dient die Activity Result.java. Diese beinhaltet lediglich einen Textview, an den das Ergebnis aus der Berechnung und des Abgleichs weitergereicht wird (siehe Abbildung 24). Angezeigt wird das Ergebnis je nach Dauer entweder in Stunden oder Tagen.

```
textView = (TextView) findViewById(R.id.ergebnis);
textView.setText(getIntent().getExtras().getString("resultString"));
```
**Abbildung 24: Java-Quellcode für die Anzeige/Ausgabe des Ergebnisses**

Das Ergebnis der Berechnung wird als String übergeben und durch einen Textview dargestellt.

# **4 Ergebnisse**

Nach der Abhandlung der Methodiken werden in diesem Kapitel die Ergebnisse präsentiert. Zur Beibehaltung einer besseren Übersicht wurden die Ergebnisse in den Teil der digitalen Bildauswertung und der Entwicklung/Funktionalität der App gegliedert.

# **4.1 Ergebnisse der digitalen Bildauswertung**

Für die Extraktion geeigneter Farbwerte dienten Triplikate von Blutproben auf vier verschiedenen Untergründen. Mit den Augen und Händen ist erkennbar, dass die Oberflächenstruktur der Materialien sehr unterschiedlich beschaffen ist. Die Oberfläche von Papier und Glas ist relativ glatt, sodass das Blut beim Auftropfen kaum verlaufen ist. Die Struktur von Baumwolle und Holz hingegen ist leicht angeraut und saugfähiger, sodass das Blut sofort in die Fasern eingedrungen und verlaufen ist. Bereits in den ersten Stunden nach der Auftragung war ein schneller Trocknungsprozess zu verzeichnen. Makroskopisch konnte man erkennen, dass das Blut sich mit der Zeit von einem hellem Rot zu einem bräunlichen Ton verfärbt hat (siehe Abbildung 25). Nach wenigen Tagen ist der Braunton in ein Schwarz umgeschlagen. Besonders auf den glatten Oberflächen begannen sich ca. nach einem Tag Risse in den Blutproben zu bilden.

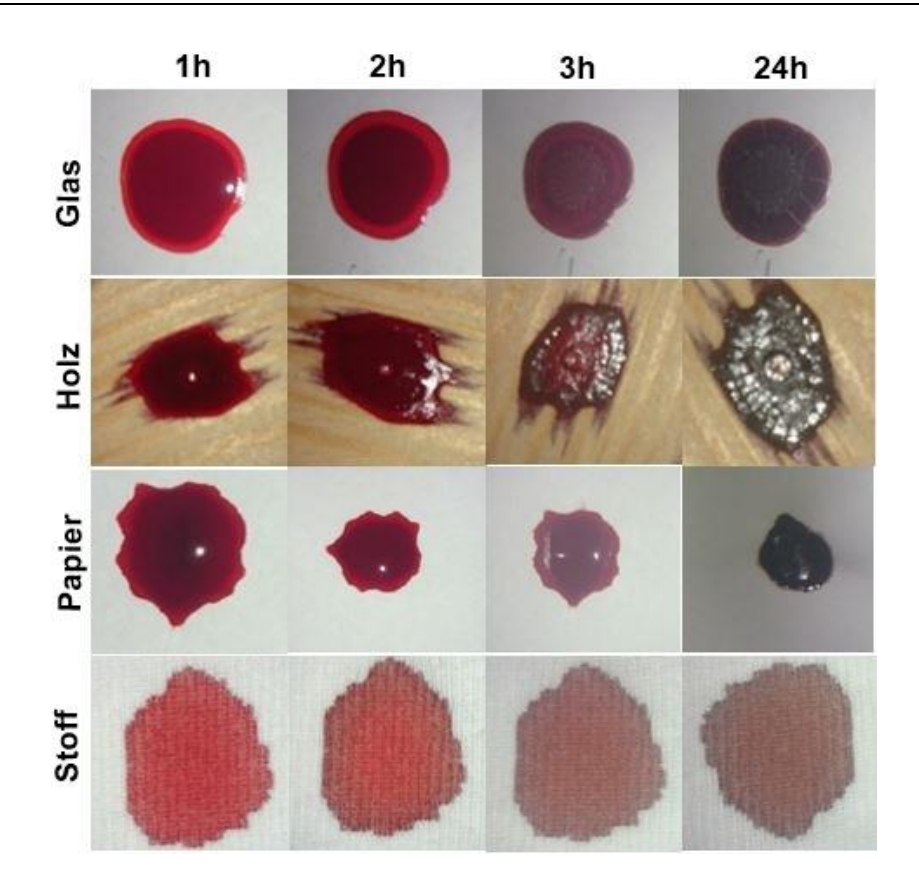

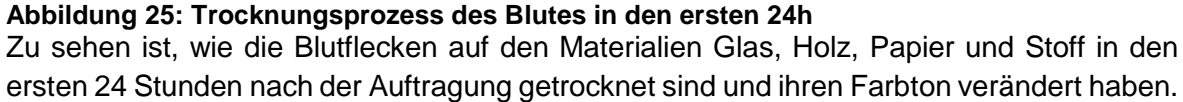

Durch die Aufnahmen mit der Smartphone-Kamera wird sichtbar, dass bei den Untergründen Glas, Papier und Stoff die Reflektion von frischem Blut deutlich höher ist, als die von älterem. Bei Holz nimmt die Reflektion im Laufe der Zeit zu, da das Blut durch die Holzfasern Unebenheiten aufweist und das Licht somit stärker gebrochen wird.

Im Anschluss an die Bildaufnahmen erfolgte die Auswertung mit dem Bildverarbeitungsprogramm "Gimp". Damit sollten Veränderungen der Farbwerte aus einem entsprechenden Farbraummodell ermittelt werden. Da sich das Blut im Zeitverlauf verdunkelt, schien zunächst das HSV-Modell als geeignet. Somit wurden aus dem Bild der Blutspur der prozentuale Anteil der Sättigung und der Helligkeit entnommen (siehe Abbildung 26).

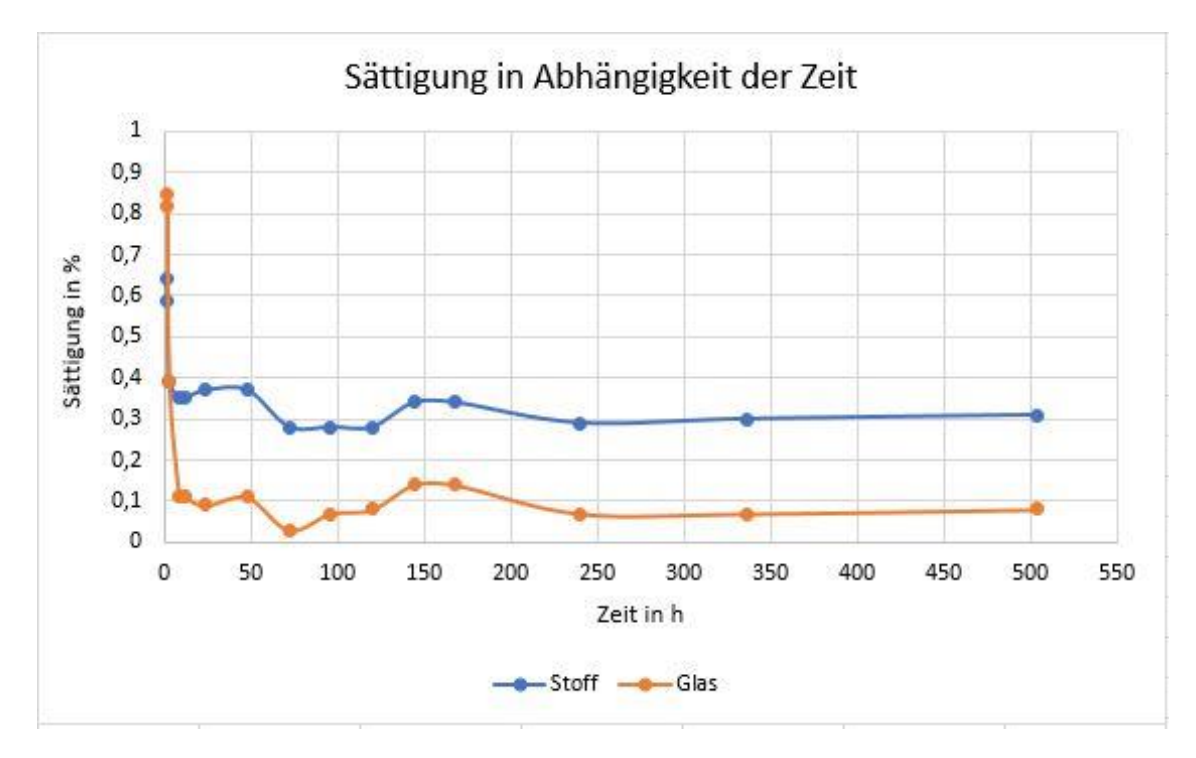

#### **Abbildung 26: Sättigung in Abhängigkeit der Zeit**

Gezeigt sind die Kurvenverläufe der Sättigung von Glas und Stoff über einen Zeitraum von drei Wochen.

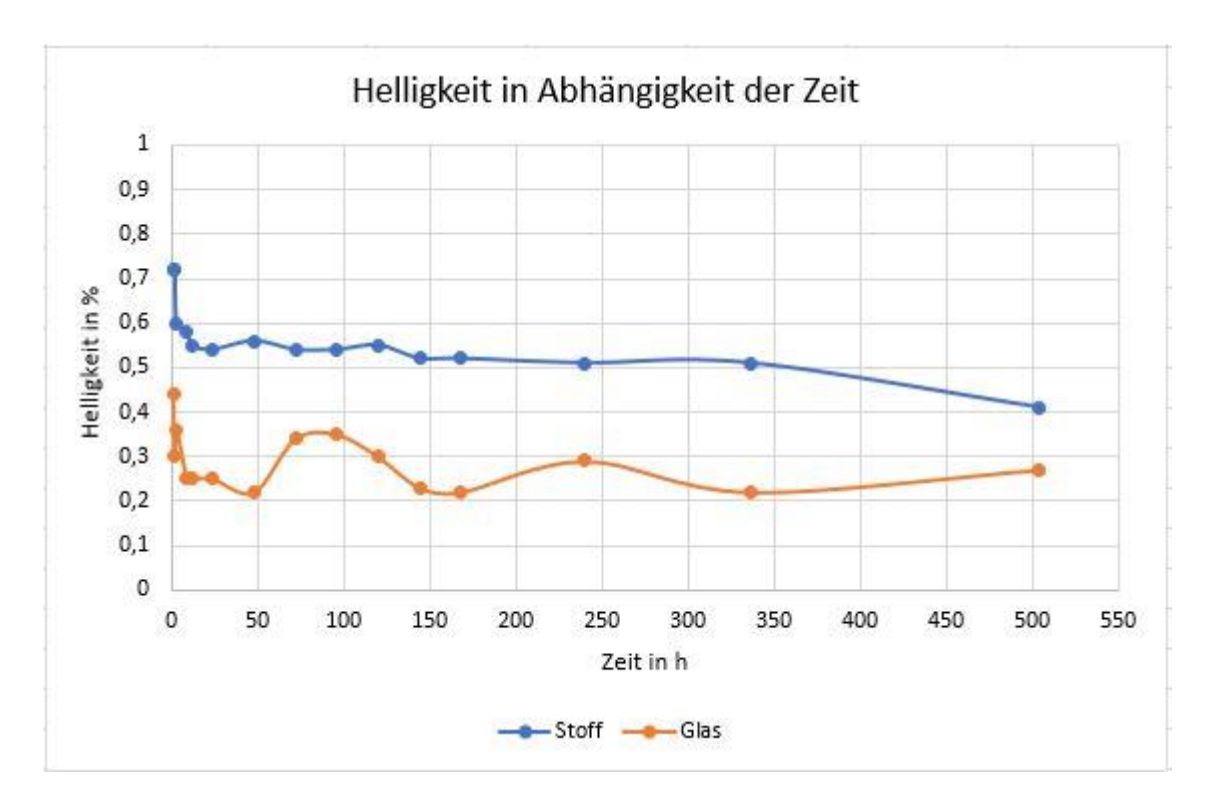

#### **Abbildung 27: Helligkeit in Abhängigkeit der Zeit**

Gezeigt sind die Kurvenverläufe der Helligkeit von Glas und Stoff über einen Zeitraum von drei Wochen.

Die Werte von Sättigung und Helligkeit in Abhängigkeit von der Zeit wurden zunächst nur für die Materialien Stoff und Glas aufgenommen. Durch die Veranschaulichung in einem Diagramm konnte eine Veränderung der Werte gezeigt werden (siehe Abbildung 26). Die Sättigung beschreibt dabei die Qualität einer Farbe, genau genommen, "wie stark sich ein farbiger Reiz von einem achromatischen Reiz unabhängig von dessen Helligkeit unterscheidet" [41]. Helligkeit ist eine Empfindung, die ausdrückt, wie hell oder dunkel ein Objekt erscheint. In Bezug auf die Sättigungswerte der Blutflecken auf Stoff und Glas konnte festgestellt werden, dass die Kurven einen ähnlichen Verlauf zeigen. Die Sättigung des Blutes auf Glas ist von Beginn an deutlich höher, als die von Stoff. Sie verzeichnet jedoch auch einen weiteren Abfall in den ersten Stunden nach der Auftragung. In der Zeit von ca. 24 – 48 Stunden nach der Auftragung ist ein kurzzeitiger Anstieg bei beiden Kurven sichtbar, worauf eine Senkung von ungefähr 10 % bei beiden Stoffen folgt. Nach einem nochmaligen Anstieg der Sättigung (nach etwa einer Woche) fallen die Werte kurz darauf wieder geringfügig ab. Im Zeitraum 1,5 – 3 Wochen erfolgt eine allmähliche Einpegelung der Werte. Noch immer ist die Sättigung bei Glas um einiges höher (ca. 30%), als die von Stoff (ca. 8%).

Die Werte der Helligkeit der Blutflecken, die sich auf Stoff oder Glas befanden, können anhand des Diagramms als gegensätzlich betrachtet werden. Zunächst ist in beiden Kurven ein Abfall der Werte zu erkennen, wobei die Helligkeit bei Glas höher ist (ca.72%). Im weiteren Zeitverlauf sind die lokalen Minima und Maxima der beiden Kurven annähernd entgegengesetzt. Während die Helligkeit des Blutes auf Glas zum Ende der Aufzeichnung stetig abnimmt, ist bei der Helligkeit auf Stoff ein Anstieg festzustellen. Alle ermittelten Werte befinden sich zusätzlich in der Tabelle im Anlagenteil (Teil 1).

Sowohl die Werte der Helligkeit, als auch die der Sättigung von der aufgenommenen Blutspur erwiesen sich als zu verschieden, um sie für eine spätere Schätzung des Blutalters verwenden zu können.

Für einen weiteren Versuch, um farbliche Veränderungen zu detektieren, diente das CMYK-Farbmodell. Die Anteile der Farbtöne Cyan, Magenta, Gelb und Schwarz werden dabei in Prozenten angegeben. Die Ermittlung der einzelnen Farbanteile wurde ebenfalls mit der Bildbearbeitungssoftware "Gimp" vorgenommen. Bei der Auswertung zeigte sich, dass besonders der magentafarbene Anteil von der aufgenommenen Blutspur kontinuierlich abnimmt (siehe Abbildung 28).

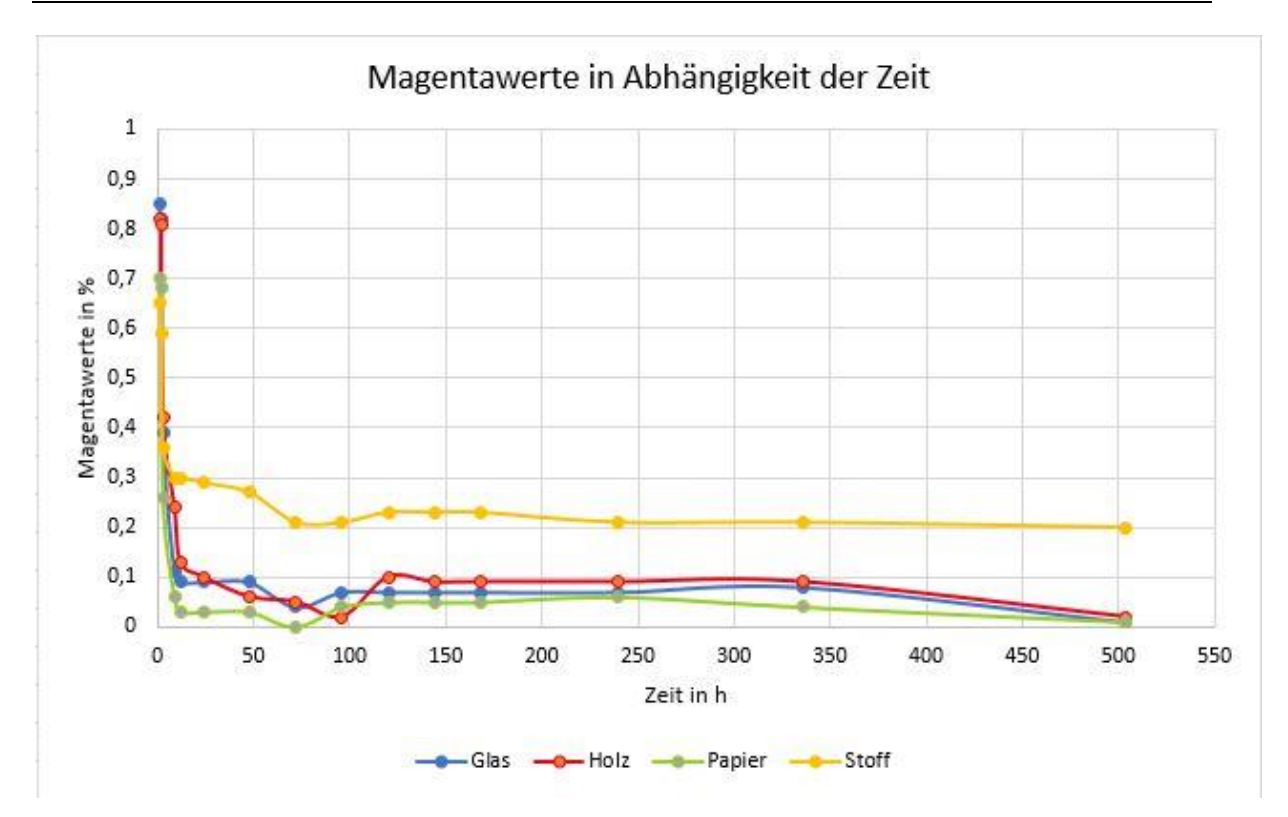

**Abbildung 28: Magentawerte in Abhängigkeit der Zeit** Gezeigt sind die Kurvenverläufe der Magentawerte der aufgenommenen Blutspuren auf den Materialien Glas, Holz, Papier und Stoff, über einen Zeitraum von drei Wochen.

Der Kurvenverlauf der vier Materialien ist nahezu identisch, wobei bei jeder Oberfläche ein unterschiedlicher Ausgangswert zu verzeichnen ist. Speziell in den ersten 24 Stunden nach der Auftragung ist bei allen aufgenommenen Blutspuren ein rapider Abfall des magentafarbenen Anteils zu sehen. Nach einer kurzeitigen Stagnation kommt es bei einer Liegezeit von ca. 72 – 96 Stunden zu einer nochmaligen Senkung der Werte. Anschließend ist wieder ein Anstieg festzustellen, welcher bei Papier am höchsten ist (von ca. 2 % auf 10 %). Bis zum Ende der Messreihe halten sich die Werte weitgehend konstant. Drei Wochen nach der Auftragung des Blutes ergaben die Messungen, dass der magentafarbene Anteil im Bild bei allen Materialien (außer Papier) auf 0 % abgefallen ist. Obwohl das Papier bereits zu Beginn der Auswertung die niedrigsten Werte aufwies, waren 168 Stunden nach der Auftragung kaum noch Veränderungen wahrnehmbar und der Magentaanteil hielt sich bei ungefähr 20 %. Alle Werte des CMYK-Farbraums wurden zur Übersicht in einer Tabelle aufgenommen und können in Anlage Teil 1 eingesehen werden.

Die gemessenen Werte waren hinreichend verschieden, um sie als Grundlage für die weitere App-Entwicklung verwenden zu können.

Anhand der ermittelten Magentaanteile wurden prozentuale Spannen gebildet und diese einem Zeitintervall des Blutalters zugewiesen. Dieses Prozedere wurde für jede Oberfläche durchgeführt. Dabei ergaben sich folgende Wertzuweisungen:

#### **Tabelle 1: Definierte Intervalle der Magentawerte und Zeitspannen für Glas**

Zu sehen sind die prozentualen Bereiche, die zu den jeweiligen Zeitpunkten für die Blutspuren auf Glas gemessen wurden.

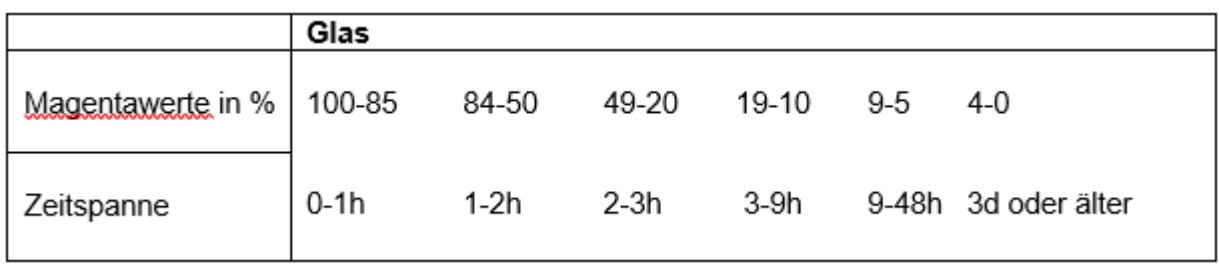

#### **Tabelle 2: Definierte Intervalle der Magentawerte und Zeitspannen für Baumwolle**

Zu sehen sind die prozentualen Bereiche, die zu den jeweiligen Zeitpunkten für die Blutspuren auf Baumwolle gemessen wurden.

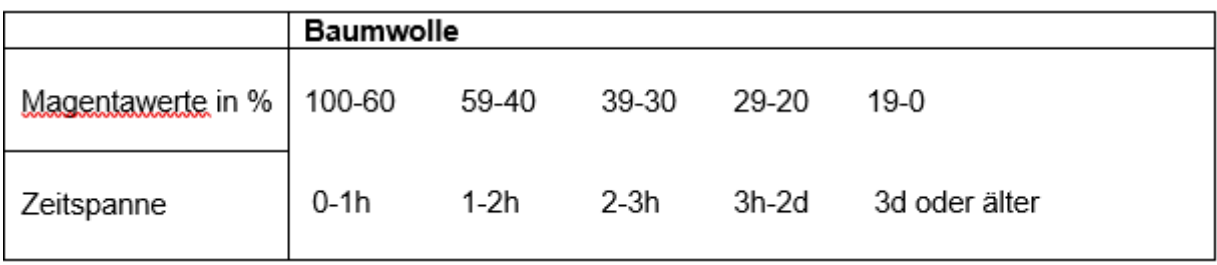

#### **Tabelle 3: Definierte Intervalle der Magentawerte und Zeitspannen für Papier**

Zu sehen sind die prozentualen Bereiche, die zu den jeweiligen Zeitpunkten für die Blutspuren auf Papier gemessen wurden.

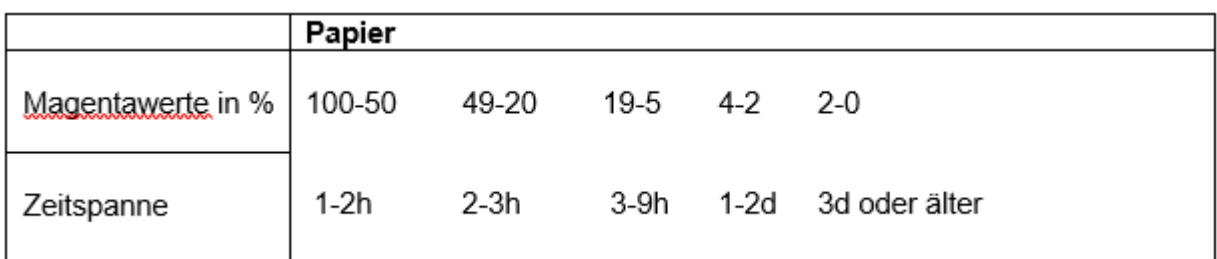

#### **Tabelle 4: Definierte Intervalle der Magentawerte und Zeitspannen für Holz**

Zu sehen sind die prozentualen Bereiche, die zu den jeweiligen Zeitpunkten für die Blutspuren auf Holz gemessen wurden.

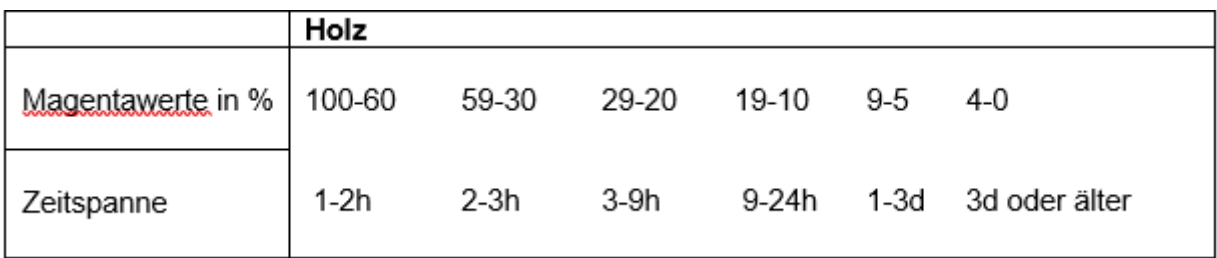

Aus den Tabellen geht hervor, dass sowohl die Intervalle der Magentawerte, als auch die Zeitspannen teilweise sehr großzügig gefasst sind. Grund dafür ist der rapide Abfall des magentafarbenen Anteils im Bild zwischen den Messzeiten bzw. die Konstanthaltung des Magentaanteils über einen längeren Zeitraum. Die erfassten Werte dienen zum Abgleich der berechneten magentafarbenen Pixel, wie in Abschnitt 3.4.4.4 beschrieben.

# **4.2 Ergebnisse der App-Validierung**

Zur Validierung der App wurde ein Praxistest unter Laborbedingung durchgeführt. Dazu wurde menschliches Blut auf die Oberflächen Papier, Baumwolle, Glas und Holz zu unterschiedlichen Zeitpunkten aufgetragen. Von den Materialien Baumwolle, Glas und Holz wurden jeweils drei Proben angelegt. Von Papier stand nur eine Probe zum Test zur Verfügung. Die Proben wurden im Abstand von zwei Tagen, einem Tag und zwei Stunden vor Testbeginn angelegt. Der Test startete am 11.08.2017 gegen 11.00 Uhr. Das tatsächliche Alter des Blutes war vor dem Test jedoch ausschließlich dem Spender bekannt. Die Aufbewahrung der Blutproben erfolgte in dem bereits zuvor verwendeten Styroporkarton bei einer Zimmertemperatur von ca. 25°C. Die Aufnahmen wurden ebenfalls mit dem zuvor benutzten Smartphone der Marke Sony angefertigt. Ebenso wurde beim Fotografieren der Blutspur ein Abstand von 8 cm eingehalten. Allerdings konnten die Aufnahmen nicht in völliger Dunkelheit gemacht werden, da sich das Labor nicht vollständig abdunkeln lies. Dennoch wurde für die Aufnahme die Taschenlampe des Smartphones aktiviert. Durch den Praxistest zeigte sich, dass die App in der Lage ist, vor allem das Alter von frischem Blut korrekt zu schätzen. Dieses Ergebnis traf auf alle Untergründe gleichermaßen zu. Bei den Blutproben, die einen Tag zuvor angefertigt wurden, konnte das Alter des Blutes bei Stoff mit einer Zeitspanne von 3h – 2 Tage, und bei Glas mit einer Zeitspanne von 9h – 48h, richtig geschätzt werden. Bei der Blutspur auf Holz schätzte die App das Alter auf 3h – 9h, was sich als zu jung erwies. Schwierigkeiten traten bei der Schätzung der Blutproben auf, die bereits ein Alter von zwei Tagen hatten. Dabei gab die App als Ergebnis eine Altersschätzung von drei Tagen oder älter aus. Eine Gesamtübersicht (siehe Tabelle 5) der Validierung zeigt, dass bei der Hälfte der Proben das tatsächliche Alter des Blutes in der geschätzten Zeitspanne lag. Bei den frischen Blutproben konnte eine richtige Schätzung von 100% durch die App erzielt werden.

#### **Tabelle 5: Ergebnis der App-Validierung**

Die Tabelle zeigt von jedem Untergrund, jeweils das tatsächliche Alter des Blutes und das dazu geschätzte Alter von der App. Rot markierte Felder, zeigen falsch geschätzte Ergebnisse, grün Hingegen repräsentiert, richtig geschätzte Ergebnisse.

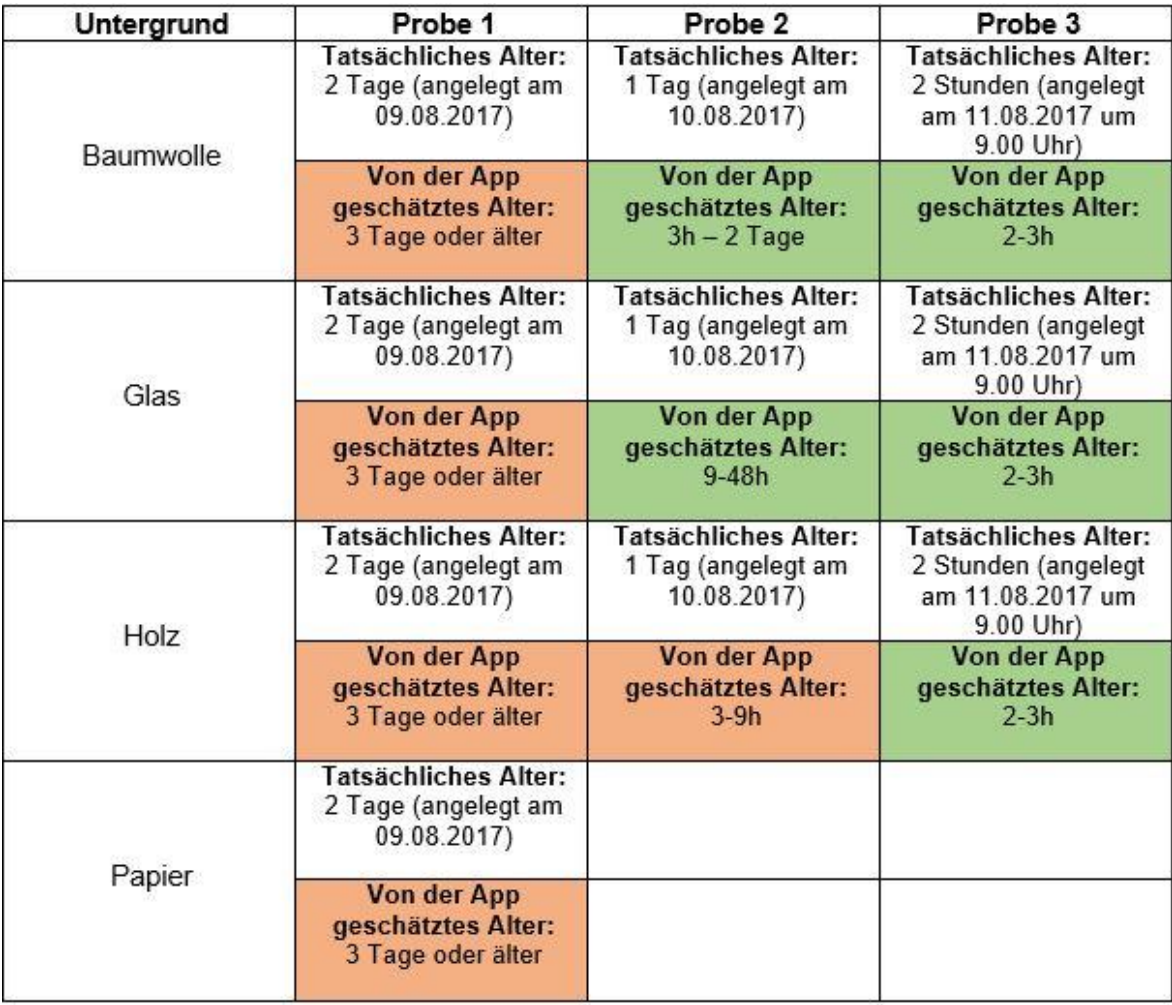

Um mögliche Laufzeitfehler zu vermeiden, wurde die App für jede Auswertung neu gestartet. In einigen wenigen Fällen kam es vor, dass die App vor allem bei der Aufnahme von Fotos oder beim Zuschnitt abgestürzt ist und ein Neustart erforderlich war. War der Abstand bei der Aufnahme zwischen Gerät und Objekt zu gering, ist das Bild unscharf geworden. Somit war die Berechnung der magentafarbenen Pixel hinfällig und die App gab als Ergebnis aus, dass die Schätzung des Alters nicht möglich sei.

# **5 Diskussion**

Ziel dieser Arbeit war es, eine Smartphone-App zu entwickeln, die anhand einer fotografierten Blutspur eine Altersschätzung vornimmt. Dazu wurden mit menschlichem Blut jeweils Triplikate auf vier verschiedenen Untergründen angelegt. Die Blutspuren wurden in bestimmten Zeitabständen von Beginn der Auftragung mit dem Smartphone fotografiert. Anschließend wurden mit einer geeigneten Bildbearbeitungssoftware farbliche Veränderungen der Blutspuren gesucht, die die Grundlage der App-Entwicklung bildeten. Unter zur Hilfenahme der zuvor präsentierten Ergebnisse soll aufgezeigt werden, welche der zu anfangs bestehenden Fragestellungen geklärt werden konnten.

TOMELLINI, der Pionier der Blutaltersschätzung, beobachtete farbliche Veränderungen von Blutflecken über einen Zeitraum von einem Jahr [3]. Derartige Farbwechsel konnten auch in dieser Arbeit aufgezeigt werden. Vor allem in den ersten Stunden des Trocknungsprozesses verfärbte sich das Blut von einem hellem Rot in einen Braunton (Abbildung 25). Nach ca. einer Woche nahm das Blut eine schwarze Färbung an. Bis zum Abschluss der Bilderreihe (nach 3 Wochen) waren makroskopisch kaum noch farbliche Veränderungen wahrnehmbar. Mit dem bloßen Auge konnten über den Zeitraum der Versuchsreihe auch keine Formveränderungen der Blutproben festgestellt werden. Es bildeten sich lediglich ein paar dünne Risse in den Blutspuren auf den Materialien, die eine glatte Oberflächenstruktur besitzen. STRASSER *et al.* untersuchten in einer Studie die Elastizität von Erythrozyten mittels des Rasterkraftmikroskops und konnten keine relevanten morphologischen Veränderungen nachweisen [3]. Auch in dieser Arbeit scheinen die Morphologie und die Farbveränderung des Blutes, für eine präzise Altersschätzung nicht ausreichend zu sein. Die Aufnahmen der ersten 24 Stunden lassen jedoch erahnen, dass die Veränderung des Rotwertes von der befindlichen Oberfläche abhängig ist. Um diesen Verdacht zu beweisen, waren weitere Auswertungen mit einer geeigneten Software notwendig.

Durch eine im Jahr 2016 durchgeführte Studie von SHIN *et al.* wurde der Mindestabstand zwischen Smartphone-Kamera und der fokussierten Blutspur auf 8 cm bemessen [20]. Die Einhaltung des Abstandes erwies sich auch in dieser Arbeit als praktikabel, da sich ansonsten die Auflösung der Bilder reduzierte und die Blutspur unscharf erschien. In der späteren Altersschätzung per App führte es dazu, dass sich das Alter der Blutspur nicht bestimmen lies.

Zur Auswertung der Werte von verschiedenen Farbmodellen diente die Bildbearbeitungssoftware "Gimp". Für die Ermittlung der einzelnen Farbanteile wurde das Innere des Blutflecks in einem Radius von 50 Pixeln abgetastet. Dieser Radius sollte auch in fortlaufenden Versuchsreihen beibehalten werden. Testläufe vor Beginn der eigentlichen Auswertung, haben ergeben, dass unterhalb dieses Wertes der Abtastbereich zu klein ist, um eine aussagekräftige Statistik zu bilden. Andererseits war ein Radius von 100 Pixeln zu groß gefasst, sodass die äußeren Bereiche des Blutflecks (dunkle Ränder) mit einbezogen wurden und zu Ausreißern führten.

Zunächst wurden mithilfe von Gimp die HSV-Werte von Baumwolle und Glas gemessen, wobei das Hauptaugenmerk auf der Sättigung und der Helligkeit lag. SHIN *et al.* stellten vor allem anhand der Helligkeit in Abhängigkeit von der Zeit signifikante Unterschiede in den Bildern der Blutspuren fest. Diese sank bei allen verwendeten Materialien bis zu einer Zeit von ca. 42 Stunden kontinuierlich ab. Nahezu das gleiche Phänomen konnte bei den Messungen der Helligkeit bis zu einer Zeit von ungefähr 24 Stunden nach der Auftragung auch in dieser Arbeit beobachtet werden (Abbildung 27). Die Werte der Helligkeit sind in dieser Arbeit jedoch von Beginn der Messungen mehr als doppelt so hoch, wie in der zuvor erwähnten Studie. Des Weiteren sind die Helligkeitskurven der Blutspuren auf Baumwolle und Glas nach einer Trocknungszeit von 48 Stunden durch fortlaufende Minima und Maxima geprägt. Diese Ergebnisse könnten auf den Umwelteinflüssen, wie Temperatur und Luftfeuchte, während der Lagerung der Proben zurückzuführen sein. SHIN *et al.* ist das Detektieren von markanten Unterschieden in der Helligkeit der Bilder auch nur gelungen, als extreme Temperaturdifferenzen von -10°C bis zu 37°C vorherrschten. Anderenfalls zeigten sich bei einer Konstanthaltung der Temperatur von 23°C kaum verwertbare Unterschiede. Dieses Ergebnis kann auch in dieser Arbeit bestätigt werden. Die Proben waren zu keiner Zeit extremen Temperaturschwankungen ausgesetzt und befanden sich in einem immerzu gleichtemperierten Raum. Vermutlich würde bei der Auswertung ein ähnlicher Verlauf zu beobachten sein, wenn die Blutproben bei unterschiedlichen Temperaturen gelagert würden. [3]

Ein weiterer Aspekt, von dem die Auswertung stark beeinflusst wird, ist die Einstellung der Smartphone-Kamera. SHIN *et al.* haben in ihrer Studie verdeutlicht, dass sich durch die Verwendung des Blitzlichtes die Helligkeit der Blutspuren, besonders jener, die sich auf hellen Untergründen befinden, teilweise um das Dreifache erhöht [3]. Für geeignet wurde der Automatikmodus der Kamera befunden. Diese Erkenntnis kann auch in dieser Arbeit als zutreffend betrachtet werden. Zudem verfälschte der Blitz den eigentlichen Farbton und die Aufnahmen waren überbelichtet (Abbildung 12). Da die Aufnahmen jedoch in völliger

Dunkelheit erfolgten, musste eine Lichtquelle hinzugezogen werden. Dies wurde durch die Aktivierung der Smartphone-Taschenlampe realisiert, was die Farben in ihrem tatsächlichen Aussehen erscheinen ließ.

Da die Messung der Helligkeit keine zielführenden Ergebnisse brachte, wurde zusätzlich die Sättigung der Bilder ausgewertet. Zu Anfang der Messungen war der Kurvenverlauf der Sättigung von Glas und Baumwolle in Bezug auf die Helligkeit recht ähnlich. Der weitere Fortgang verzeichnet jedoch auch lokale Minima und Maxima. Ob der Verlauf der Sättigung bei der Anwesenheit von erheblichen Temperaturdifferenzen einen kontinuierlichen Abfall aufzeigen würde, müsste durch einen neuen Versuch unter derartigen Bedingungen überprüft werden.

THANAKIATKRAI *et al.* beschäftigten sich bereits 2013 mit der Blutaltersschätzung per Smartphone. Der Versuchsaufbau ähnelt den Ansätzen in dieser Arbeit. Die Blutproben wurden ebenfalls auf verschiedene Untergründe aufgebracht und in einem separaten Karton aufbewahrt. Allerdings wurde in dem Karton eine UV-Lampe angebracht, um eine konstante Belichtung zu erzeugen. Die Auswertung der farblichen Veränderungen basiert, wie in dieser Arbeit, auf dem CMYK-Farbraum, speziell auf der Entwicklung des magentafarbenen Anteils. In der Bachelorarbeit konnte, wie auch in der Studie, eine kontinuierliche Senkung der Magentawerte in den ersten Stunden nach der Auftragung des Blutes festgestellt werden. Die Anfangswerte von THANAKIATKRAI decken sich mit denen in dieser Arbeit, wobei Baumwolle den niedrigsten Ausgangswert aufweist. In der Studie von 2013 wurde der Einfluss von verschiedenen Smartphone-Kameras getestet. Dabei zeigten sich erhebliche Unterschiede zwischen dem Betriebssystem Apple iOS (iPhones) und Android OS. Obwohl auch in dieser Arbeit ein Android-Gerät verwendet wurde, gleicht der Kurvenverlauf in den ersten 24 Stunden denen der iPhones. Grund dafür ist wahrscheinlich die geringe Auflösung von 5 Megapixeln des in der Studie verwendeten Smartphone Samsung Galaxy S. Die Auflösung des Smartphones Sony Xperia Z1 compact war für damalige Standards deutlich besser und findet daher Annäherungen an die Ergebnisse der iPhones. Welche Ergebnisse heutige Smartphone-Kameras liefern würden, müsste in einer neuen Studie untersucht werden. [21]

Dass wie bei THANAKIATKRAI *et al.* helle Stoffe in Bezug auf die Magentawerte eine höhere Korrelation aufweisen, hat sich nicht bewahrheitet. Es besteht zwar eine Abhängigkeit zwischen dem magentafarbenen Anteil und dem Untergrund, die Kurvenverläufe sind jedoch annähernd identisch. Anders als bei den anderen Oberflächen hält sich der Magentawert bei Baumwolle am Ende der Messreihe bei ca. 20% und sinkt nicht bis auf 0. Ursache dafür könnte sein, dass durch die luftdurchlässige Faserstruktur das Licht stärker absorbiert wird. Die glatten Oberflächen, wie Glas oder Holz, können weniger Licht aufnehmen und reflektieren es stärker.

Betrachtet man im Nachgang die extrahierten Werte des HSV-Modells mit denen des CMYK-Modells, fällt auf, dass die größten farblichen Veränderungen in den ersten 24 Stunden nach der Auftragung ablaufen. Dieses Phänomen ist vermutlich auf den biochemischen Prozess der Blutalterung zurückzuführen. Nach Verlassen des Körpers kommt es zu einer vollständigen Sättigung des Blutes mit dem Sauerstoff aus der Umgebung, und Hämoglobin wird zu Oxyhämoglobin umgewandelt. Sowohl die Werte der Sättigung, als auch die Magentawerte zeigen im weiteren Verlauf ein Minimum in der Zeitspanne von ca. 72 – 96 Stunden. Diesem Tief könnte die Umsetzung von Oxyhämoglobin zu Met-Hämoglobin zugrunde liegen. Laut einer Studie von EDELMAN *et al.* beträgt die Konzentration von Oxyhämoglobin zu diesem Zeitpunkt noch ungefähr 40 % [42]. Der kurzdarauf folgende Anstieg in den Magentawerten und die danach anhaltende Konstanthaltung kann, wie bei EDEL-MAN dargestellt, mit der allmählichen Zunahme von Met-Hämoglobin zusammenhängen. Die Ergebnisse der Studie stützen sich annähernd auf dieselbe Versuchsdauer wie in dieser Arbeit. Am Ende der Messreihe zeigte sich ein nochmaliger Abfall der Magentanwerte. EDELMAN *et al.* verzeichneten nach einer Trocknungsdauer von ca. 20 Tagen eine Verdreifachung der Konzentration von Hämichrom. Die Konzentration von Oxyhämoglobin ist unterdessen um das Vierfache reduziert. [42] Genau diese chemische Reaktion, die Met-Hämoglobin zu Hämichrom umwandelt, könnte für die zweite Senkung verantwortlich sein. Auch die tief schwarze Färbung des Blutes spricht dafür. Um diese Vermutung zu kontrollieren, hätten Methoden der Spektroskopie eingesetzt werden müssen.

Die gemessenen Magentawerte bildeten die Basis für die Altersschätzung per App. Anhand dieser wurden prozentuale Bereiche definiert, wie unter Abschnitt 4.2 erläutert. Ein Praxistest der App zeigte, dass das tatsächliche Alter von frischem Blut in der von der App geschätzten Altersspanne lag (Tabelle 5). Bei einem Blutalter von zwei Tagen verschätzte sich die App jedoch und gab ein Alter von 3 Tagen oder älter aus. Wie in den Tabellen 1 – 4 erkennbar, verändern sich die Magentawerte im Laufe der Zeit immer langsamer, sodass die prozentualen Intervalle enger gefasst werden müssen. Die Prozentsätze zwischen der Altersschätzung von 2 Tagen und einer Schätzung von 3 Tagen oder älter, sind nur geringfügig verschieden, sodass dies durch kleine Umgebungsveränderungen bei der Aufnahme zur Ausgabe eines falschen Ergebnisses führen kann. Das von SHIN *et al.* entwickelte "Smart Forensic Phone" konnte das Alter des Blutes bis zu einer Zeit von 42h nach der Auftragung bestimmen [21]. Über eine Dauer von 48h konnte auch in dieser Arbeit keine
Genauigkeit der Ergebnisse erzielt werden. Erwähnt sei an dieser Stelle, dass der Praxistest nicht unter denselben Bedingungen durchgeführt wurde, wie unter Abschnitt 3.2 beschrieben. Die Altersschätzung müsste dahingehend optimiert werden, dass einige Prozesse automatisiert ablaufen, sodass Fehler durch den Menschen weitgehend ausgeschlossen werden können.

### **6 Ausblick**

Wie bereits in der Diskussion aufgegriffen, können bei der App-Entwicklung manche Abläufe noch automatisiert werden. Zu erwähnen wäre beispielsweise die Auswertung der aufgenommenen Blutspuren in der Software Gimp. Das Programm bietet die Möglichkeit, Python Skripte einzubinden. Ein solches Skript könnte z.B. den magentafarbenen Anteil der Blutspur ausgeben, ohne dass der Blutfleck zuvor bearbeitet werden muss. Des Weiteren könnte innerhalb der App die Berechnung um zusätzliche Features erweitert werden. Im Hinblick darauf bietet die Bibliothek OpenCV vielerlei Optionen. Im aufgenommenen Bild könnte durch Methoden der Objekterkennung die Blutspur detektiert werden und anhand des aufgefundenen Bereiches die Berechnung durchgeführt werden.

Bisherige Ergebnisse erwähnter Studien und auch die dieser Arbeit basieren auf den Bildaufnahmen von verhältnismäßig veralteter Technik. Heutige Smartphones verfügen über weitaus bessere Kameras und teilweise über Displays mit einer 4 K-Auflösung. Weitere Tests sollten daher eventuell mit modernen Smartphones gemacht werden.

Derzeit ist das Betriebssystem Android OS der Marktführer unter den mobilen Endgeräten. Das war einer der Gründe, wieso die App bisher nur für dieses Betriebssystem entwickelt wurde. Wenn die Features zu einem späteren Zeitpunkt optimiert wurden, könnte eine solche App auch für das Betriebssystem Apple iOS entwickelt werden.

Aus Zeitgründen musste der Umfang der Versuche eingeschränkt werden. Das Ausmaß des Versuchsaufbaus könnte in Bezug auf diverse Umwelteinflüsse, wie Temperatur und Luftfeuchte erweitert werden. Wie in der Arbeit gezeigt wurde, hat auch der befindliche Untergrund auf die Veränderung des Blutes einen Einfluss. Durch den dynamischen Listview könnten in der App jederzeit weitere Oberflächen hinzugefügt werden.

Im Moment muss die App über die APK-Datei ausgeführt werden, um auf das mobile Endgerät zu gelangen. Das erfordert bestimmte Einstellungen des Gerätes. Es gäbe die Möglichkeit, die Anwendung im Playstore zu veröffentlichen, sodass sie jedem Nutzer zur Verfügung steht und ohne dass spezielle Einstellungen getätigt werden müssen.

### **Literatur**

- 1 BUNDESMINISTERIUM DES INNERN (2017) Bericht zur Polizeilichen Kriminalstatistik 2016 – Version 2.0, S. 33
- 2 MARTIN GRASSBERGER, HARALD SCHMID (2014) Todesermittlung, Befundaufnahme und Spurensicherung, Wissenschaftliche Verlagsgesellschaft Stuttgart mbH, S. 247 ff.
- 3 ROLF H. BREMMER, KARLA G. DE BRUIN, MARTIN J.C. VAN GEMERT, TON G. VAN LEEUWEN, MAURICE C.G. AALDERS (2011) Forensic quest for age determination of bloodstains, Elsevier Ireland
- 4 FRANZ VAN DEN BERG (Hg.) (2005) Angewandte Physiologie 2 Organsysteme verstehen und beeinflussen, Georg Thieme Verlag, S.75-90
- 5 http://www.nhlinfo.de/exec/start?site=/infopool/278.htm&check=0, verfügbar am: 01.07.2017
- 6 BEHRENDS, BISCHOFBERGER, DEUTZMANN, EHMKE, FRINGS, GRISS-MER, HOTH, KURTZ, LEIPZIGER, MÜLLER, PEDAIN, RETTIG, WAGNER, WISCHMEYER (2016) Duale Reihe Physiologie, 3. Auflage, Thieme Verlag
- 7 http://www.chemie.de/lexikon/H%C3%A4moglobin.html, verfügbar am: 06.07. 2017
- 8 ERHARD KEMNITZ (Hg.), RÜDIGER SIMON (Hg.) (2004) Duden, Abiturwissen Chemie, PAETEC Gesellschaft für Bildung und Technik mbH, S. 245
- 9 https://www.lecturio.de/magazin/biochemie-blut/, verfügbar am: 06.07.2017
- 10 J. A. VOIGT, J. SCHMIDT, R. RISS, M. SCHMITZ (2016) Physiologie und Pathophysiologie der Blutgerinnung, Springer Verlag Berlin Heidelberg
- 11 www.uk-koeln.de/institute/kchemie/Lehre/Vorlesung/F\_Gerinnung/Gerinnung.pdf, verfügbar am: 13.07.2017
- 12 http://wirtschaftslexikon.gabler.de/Definition/forensik.html, verfügbar am: 13.07.2017
- 13 http://ib.bioninja.com.au/standard-level/topic-3-genetics/35-genetic-modification-and/pcr.html, verfügbar am: 13.07.2017
- 14 http://www.zeit.de/2003/39/Kasten-DNA, verfügbar am: 13.07.2017
- 15 LINDSAY LENNEN, JENNA TREVETHAN, ISABEL BINTCLIFFE, LGC FO-RENSICS (2011) DNA – Spuren richtig sichern, Bund Deutscher Kriminalbeamter
- 16 http://www.bionity.com/de/news/38185/unbegrenzte-moeglichkeiten-wie-dnaanalysen-funktionieren-und-was-sie-fuer-forscher-und-kriminalisten-bedeuten.html, verfügbar am: 13.07.2017
- 17 M. HOCHMEISTER, M. GRASSBERGER, T. STIMPFL (2007) Forensische Medizin für Studium und Praxis, maudrich, Verlag für medizinische Wissenschaften
- 18 CLAUS ROXIN (2016) Strafprozessordnung, 52. Auflage, dtv Verlagsgesellschaft mbH & Verlag C. H. Beck oHG
- 19 TOMMY BERGMANN (2015) Computergestützte Altersbestimmung von Blutspuren, Hochschule Mittweida
- 20 JOONCHUL SHIN, SEOYEON CHOIB, JUNG-SIK YANGA, JAEWOO SONGC, JONG-SOON CHOI, HYO-IL JUNG (2016) Smart Forensic Phone: Colorimetric analysis of a bloodstain for age estimation using a smartphone, Elsevier
- 21 PHUVADOL THANAKIATKRAI, ALISA YAODAM, THITIKA KITPIPIT (2013) Age estimation of bloodstains using smartphones and digital image analysis, Elsevier
- 22 http://www.allpsych.uni-giessen.de/karl/teach/Wahrnehmung/Wahr-06 farbe.pdf, verfügbar am: 18.07.2017
- 23 WILFRIED PROBST (Hg.), PETRA SCHUCHARDT (Hg.) (2004) Duden, Abiturwissen Biologie, PAETEC Gesellschaft für Bildung und Technik mbH, S. 149
- 24 http://www3.hhu.de/biodidaktik/Fotosynthese\_neu/dateien/licht/licht.html, verfügbar am: 18.07.2017
- 25 https://www.youtube.com/watch?v=UWZeT5ej\_II&t=311s, verfügbar am: 18.07.2017
- 26 https://www.embedded-vision.com/platinum-members/embedded-vision-alliance/embedded-vision-training/documents/pages/openvx-overview, verfügbar am: 18.07.2017
- 27 https://de.wikipedia.org/wiki/RGB-Farbraum, verfügbar am: 19.07.2017
- 28 https://de.wikipedia.org/wiki/CMYK-Farbmodell, verfügbar am: 19.07.2017
- 29 https://nicoilin.de/tag/cmyk/, verfügbar am: 19.07.2017

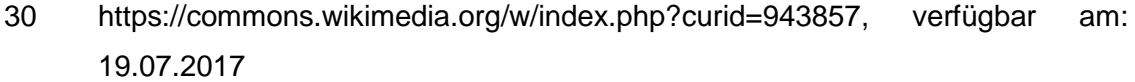

- http://de.dwhwiki.info/konzepte/hsv-farbraum, verfügbar am: 19.07.2017
- https://de.wikipedia.org/wiki/Android\_(Betriebssystem), verfügbar am: 20.07.2017
- https://developer.android.com/studio/features.html, verfügbar am: 20.07.2017
- https://de.wikipedia.org/wiki/OpenCV, verfügbar am: 20.07.2017
- http://praxistipps.chip.de/was-ist-eine-app-einfach-erklaert\_41316, verfügbar am: 02.08.2017
- https://www.canstockphoto.de/spende-blut-sanduhr-21810078.html, verfügbar am: 02.08.2017
- https://www.youtube.com/watch?v=4LCnoVqQ6N4, verfügbar am: 25.06.2017
- https://github.com/kosalgeek/PhotoUtil, verfügbar am: 25.06.2017
- https://www.droidwiki.org/wiki/Manifest, verfügbar am: 07.08.2017
- https://code.tutsplus.com/tutorials/capture-and-crop-an-image-with-the-devicecamera--mobile-11458, verfügbar am: 29.06.2017
- https://de.wikipedia.org/wiki/Farbs%C3%A4ttigung#S.C3.A4ttigung\_.28saturation.29, verfügbar am: 09.08.2017

42 GERDA J. EDELMAN, MARTIN ROOS, ANNABEL BOLCK, MAURICE C. AALDERS (2016) Practical Implementation of Blood Stain Age Estimation Using Spectroscopy, IEEE Journal Of Selected Topics In Quantum Electronics, Vol. 22, No. 3

# **Anlagen**

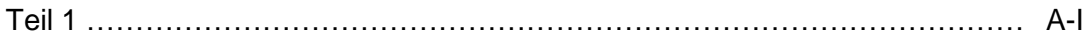

### **Anlagen, Teil 1**

Aufgrund der Größe der Anlagen, wurden diese zur besseren Übersicht auf DVD gebrannt.

Inhalt der DVD:

- Alle aufgenommenen Bilder der Blutspuren
- Exceltabellen der HSV-Auswertung (inkl. der erstellten Diagramme)
- Excelauswertung der CMYK-Auswertung (inkl. der erstellten Diagramme)
- Android-Projekt

## **Selbstständigkeitserklärung**

Hiermit erkläre ich, dass ich die vorliegende Arbeit selbstständig und nur unter Verwendung der angegebenen Literatur und Hilfsmittel angefertigt habe.

Stellen, die wörtlich oder sinngemäß aus Quellen entnommen wurden, sind als solche kenntlich gemacht.

Diese Arbeit wurde in gleicher oder ähnlicher Form noch keiner anderen Prüfungsbehörde vorgelegt.

Mittweida, den 25.08.2017

Sandra Stark